# 使用手冊

# 數位音樂播放器

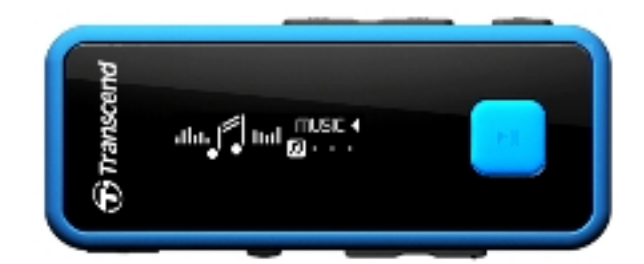

MP350

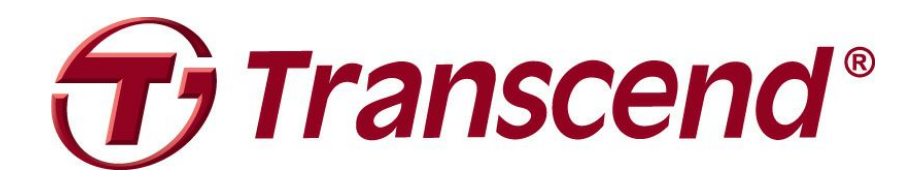

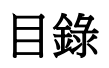

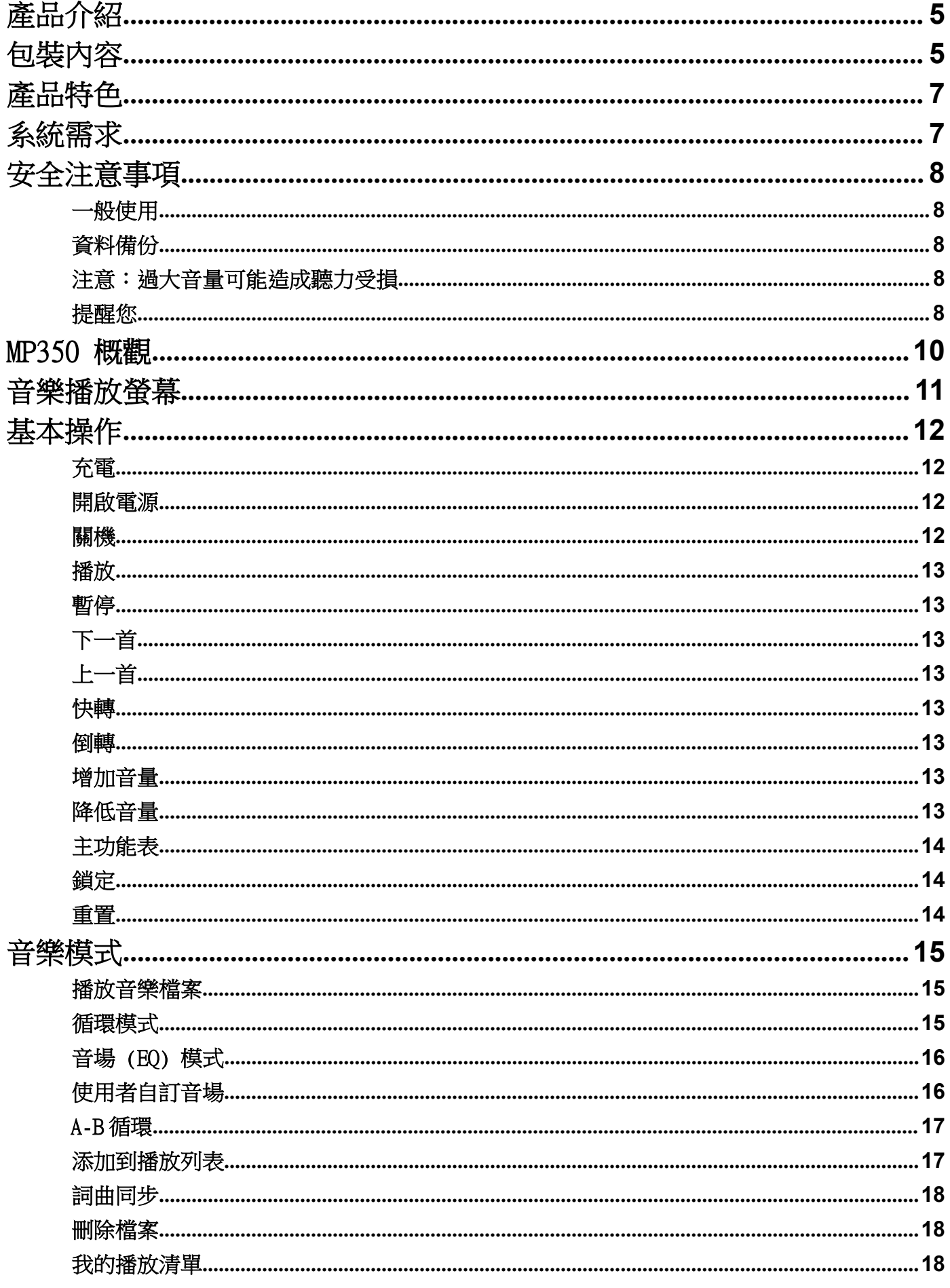

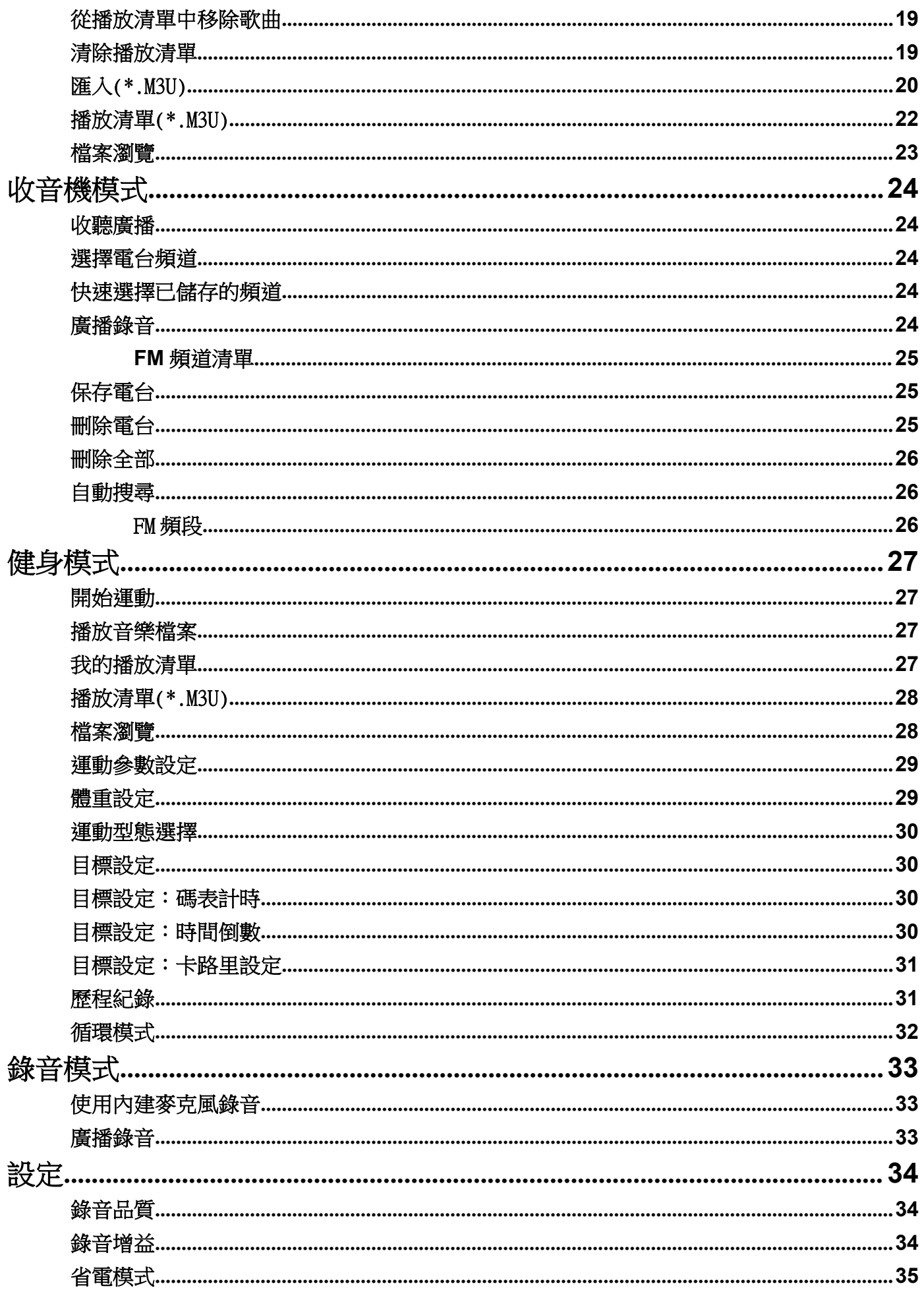

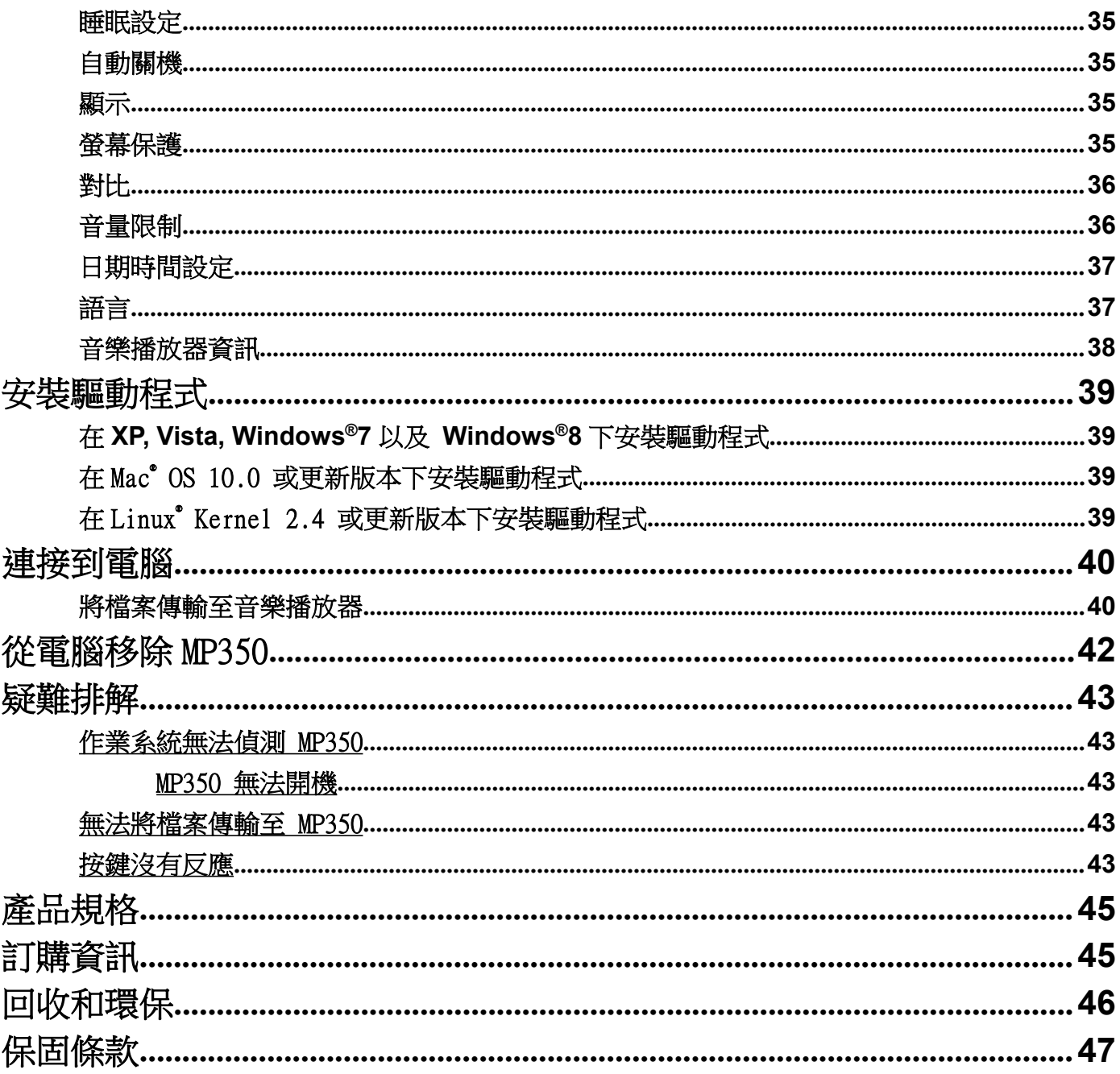

# 產品介紹

感謝您購買創見 MP350 MP3 音樂播放器。輕巧易攜的 MP350 擁有多項實用功能,包括可預設 20 組廣播頻道的 FM 收音機、FM 錄音、內建麥克風錄音、詞曲同頻顯示、A-B 循環播放等。此外 MP350 更備有 USB 接頭並支援 USB2.0 傳輸介面,可讓您輕鬆儲存文件資料或影音檔案並隨身攜帶。您可以使用 MP350 的 A-B 循環播放功能,重複播放 特定的音軌片段,除了可當作絕佳的語言學習機,更可用來重複聽取重要的錄音檔及音樂片段。也可透過內建麥 克風錄製個人備忘錄、會議記錄以及上課內容。一機多用的創見 MP350 將帶給您不一樣的行動影音體驗。

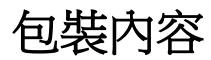

您的 MP350 包裝內含以下物件:

 $MP350$ 

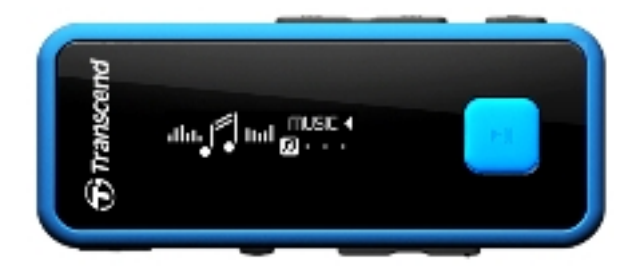

п 耳機 しゅうしゅう しゅうしゅう しゅうしゅう しんしゅう

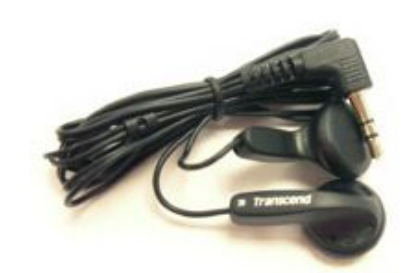

■ Micro-B USB 連接線

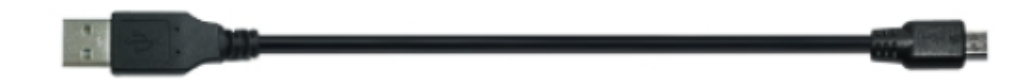

頸繩

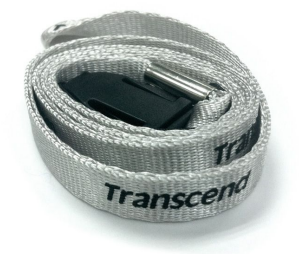

■ 快速使用手冊

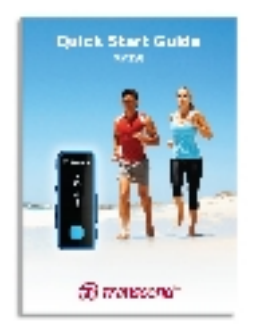

## 產品特色

- 支援 MP3、WMA 以及 WAV 音樂格式
- 白光 OLED 顯示螢幕可在任意角度及各種燈光下清楚顯示文字內容
- 可錄 FM 廣播 (可預設 20 組 FM 頻道)
- 可用内建麥克風錄音
- 可建立播放清單
- 伴唱式詞曲同步顯示
- A-B 循環播放功能,可循環播放選定之音軌片段
- 支援十三國語言操作介面,包含功能表、歌曲 / 專輯名稱、演唱者資訊及歌詞
- 可當作資料傳輸及儲存功能的 USB 行動碟
- 可調整睡眠時間
- 螢幕保護程式以節省電力及自動關機功能
- 八種音場設定模式,包含一組「使用者自定音場」
- 内建鋰聚合物電池,可連續播放音樂約 12 小時\*
- 顯示時間與日期
	- \* 最長播放時間以螢幕保護設為「空白」,且「詞曲同步」功能關閉時為準。

## 系統需求

- 有可用 USB 埠的桌上型或筆記型電腦一台 電腦
- 必須已安裝下列作業系統之一:
	- $\bullet$  Windows<sup>®</sup> XP
	- $\bullet$  Windows Vista<sup>®</sup>
	- $\bullet$  Windows  $\degree$  7
	- $\bullet$  Windows  $\otimes$  8
	- Mac® OS 10.0 或更新版本
	- Linux<sup>®</sup> Kernel 2.4 或更新版本

## 安全注意事項

下列使用步驟及安全說明非常重要,請務必詳讀並遵照指示進行

#### ш 一般使用

- 請小心地拆開 MP350 產品包裝
- 請確認 USB 傳輸線正確地插入對應的接頭。
- 請使用創見隨附的傳輸線,若使用非創見或不適合的傳輸線可能對音樂播放器造成損害。
- 請勿將音樂播放器連接到 USB hub(集線器)上。因為 USB 集線器同時可以連接多數裝置而可能導致不充足 以及 不穩定的電力供應,可能對音樂播放器造成損害或產生操作上的異常,例如減少播放時間,隨機重 置,亦可能損壞音樂播放器的軔體。
- 請勿將您的 MP350 及配件弄濕、接觸到水或其他液體。
- 請勿使用濕布擦拭或清潔 MP350 外殼。
- 請勿在下列環境下使用或放置您的 MP350:
	- o 日光直曬處
	- o 緊鄰空調設備、電暖爐、或其他加熱設備旁
	- o 日光曝曬下的封閉車體內
- 充電完成後,應儘速從充電器上取下, 或避免連接超過 12 小時以上。
- 充電時,請避免過熱及高溫曝曬環境。
- 爲確保電池壽命,請確定每個月至少要經過一次充電循環。

#### ■ 資料備份

- 創見資訊不對任何操作造成的資料遺失或損壞負任何責任。如果您要在 MP350 中儲存資料,我們強烈建 議您定期將資料備份到個人電腦或是其它儲存媒體。
- 為了確保 USB2.0 的高速資料傳輸率,請檢查連接的電腦是否正確安裝必要的 USB 驅動程式。若您不確 定該如何檢查,請查詢您電腦或者主機板使用手冊中的 USB 驅動程式相關訊息。

#### 注意:過大音量可能造成聽力受損 .

- 反覆或經常使用耳機收聽 80 分貝以上的聲音可能給您聲音不夠大的錯覺;您可能會繼續增加音量,如此 將使您的耳朵暴露在危險的噪音程度下。
- 創見關心您的聽力健康,建議您將 MP3 播放器的音量保持在 80 分貝以下並且避免長時間使用。若出現 頭痛、頭暈、或聽力失調等症狀,請立即停止使用。
- MP350 播放器最大音量為 100 分貝。
- 本款 MP3 播放器及隨附的耳機均符合 French regulation concerning musical Walkmans (24th July1998 Order) 標準。
- 若要使用其他廠牌的耳機,請確定其符合原廠耳機的技術規格。

#### ■ 提醒您

• 當您連接音樂播放器至使用電池電源的筆記型電腦時,音樂播放器會因自動充電功能而減少電池的使用 時間。

- 請依照「 MP350 安全移除」一節的說明從電腦移除 MP350。
- 創見會不定期發佈產品的軔體更新訊息。請至 http://www.transcend-info.com/downloads 下載最新版 本的軔體。

# MP350 概觀

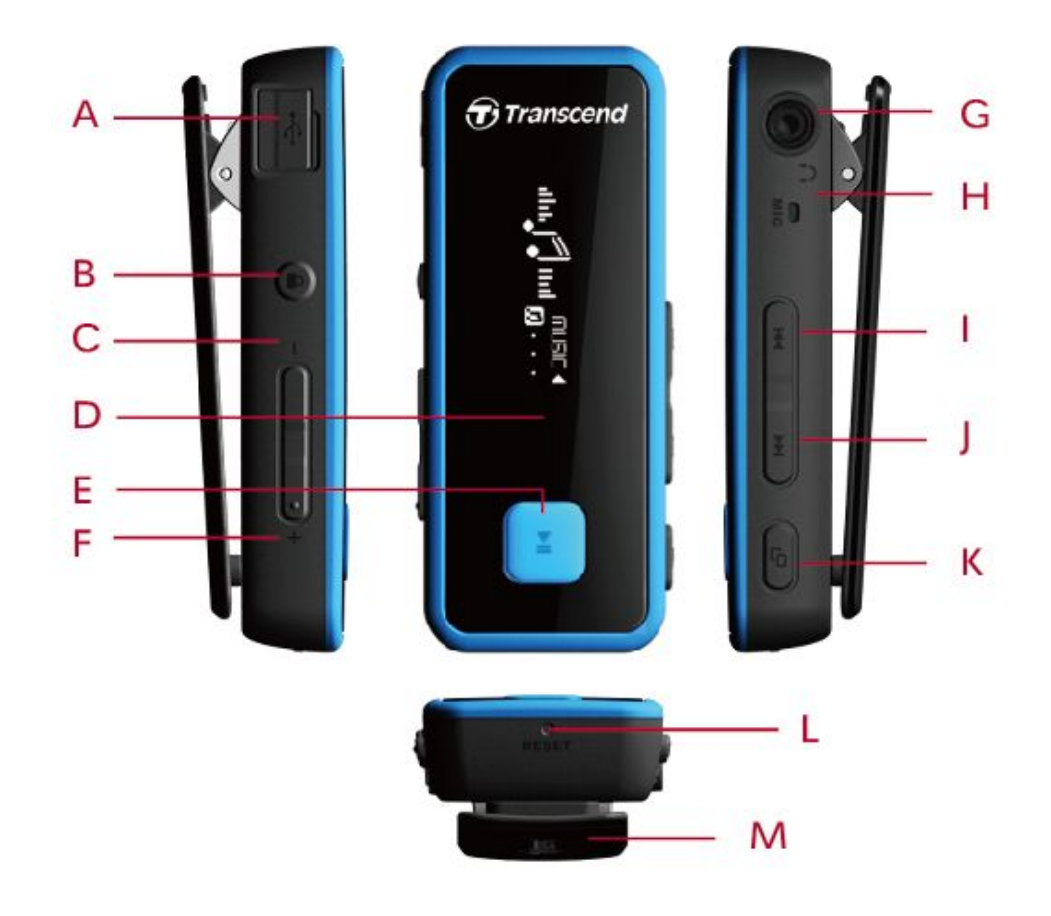

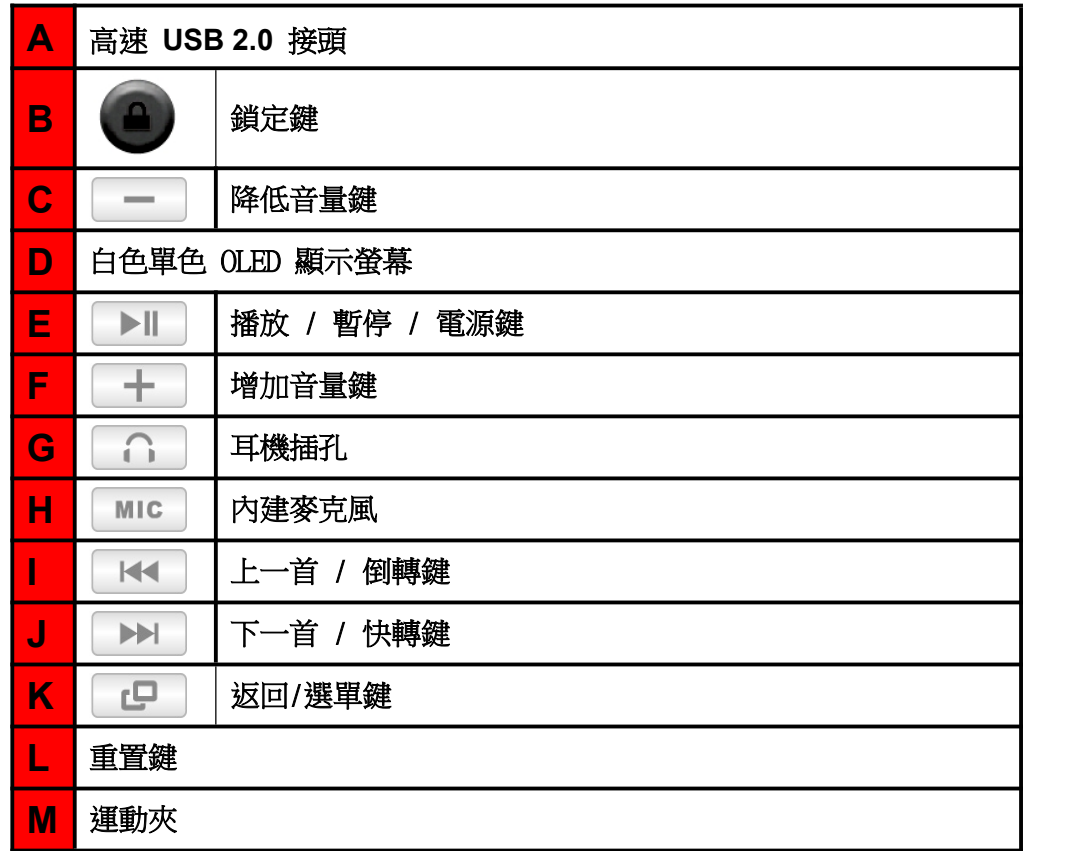

## 音樂播放螢幕

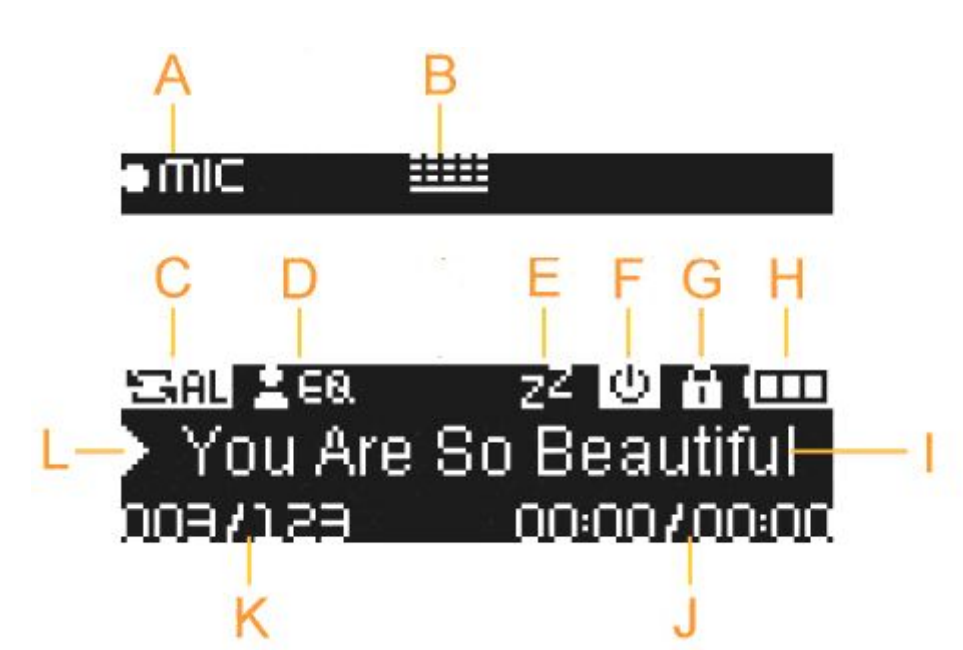

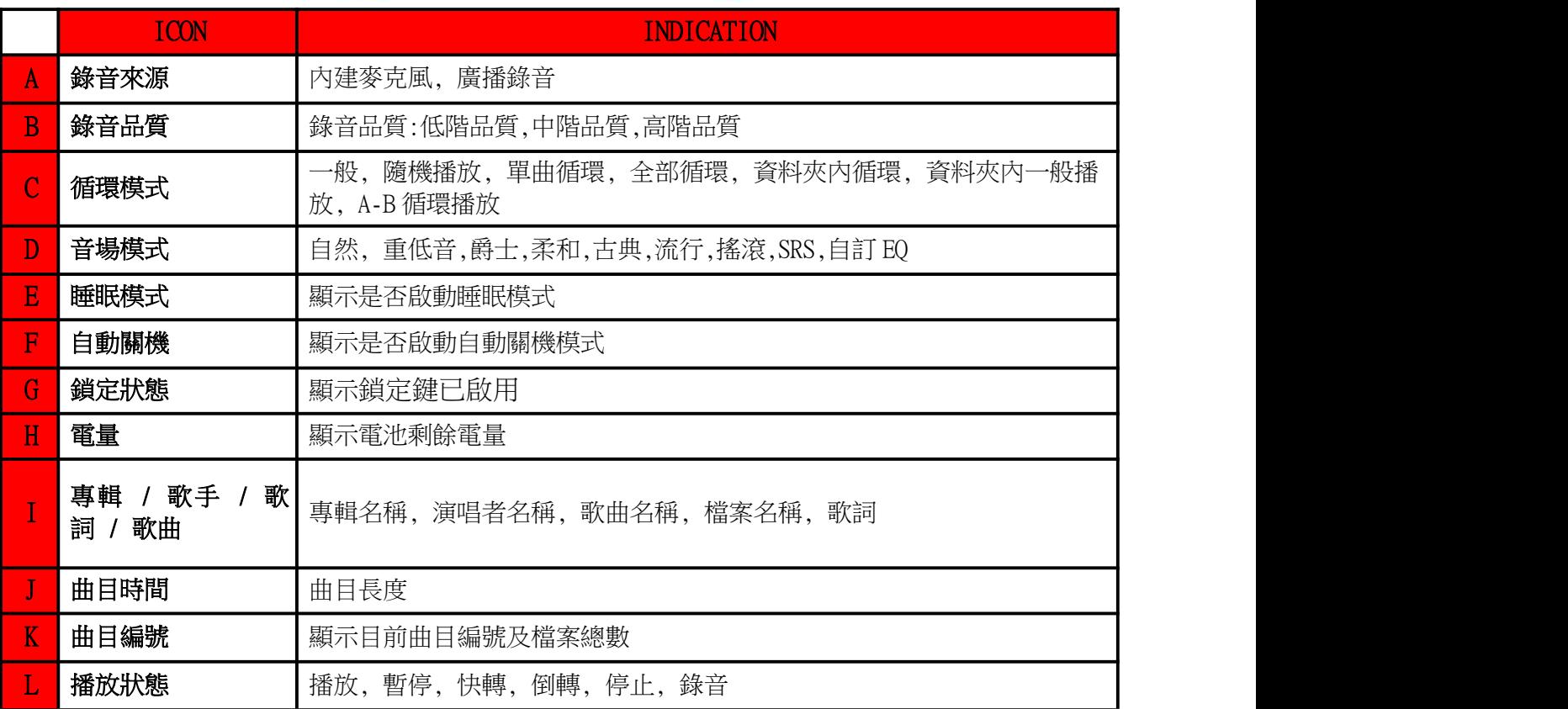

## 基本操作

#### a pr カイコン しょうしょう かいしん かいしん かいしん かいしん しんしゅう あいしゅう しんしゅう しんしゅう

將 MP350 外蓋移除後,直接插入桌上型或筆記型電腦上可用的 USB 埠中;此時 MP350 内建的鋰電池會自動開始充 電,並且會在音樂播放器右上角電池圖示顯示充電狀態,電源充飽時充電動畫將停止。

請勿將您的音樂播放器插入 USB hub(USB 集線器)或其它外接 USB 埠(如鍵盤,登幕或其他週邊裝 **置)使用**,如此可能造成音樂播放器的損壞。如需充電時,請將音樂播放器直接連接到電腦主機的 USB 埠 (一般在電腦背部) 或請使用創見原廠 USB 充電器。

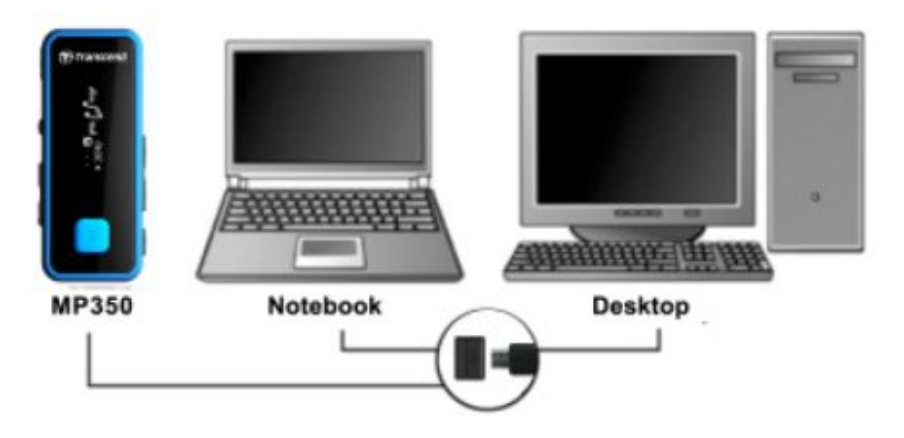

#### 開啟電源 ٠

長按 ▶ 按鈕開啟播放器電源,螢幕上將出現開機動畫(如下圖);動畫消失後,隨即顯示主功能表畫面,表示 您可以開始操作 MP350。

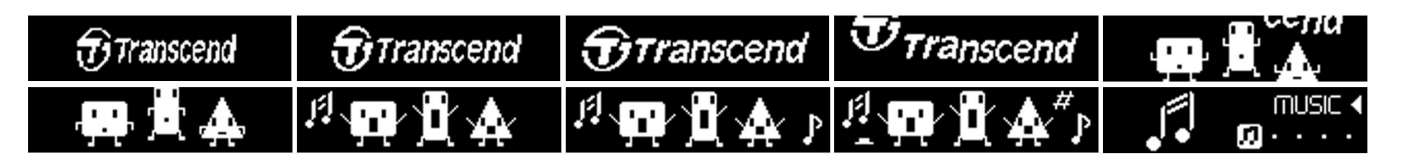

. 開機程序將耗時數秒鐘。

## 關機 みんしょう しょうしょう しょうしょく しんしょう

長按 ▶ ▶ 按鈕關閉 MP350 電源。

關機程序將耗時數秒鐘。

• 關機時,螢幕會顯示如下的關機動畫:

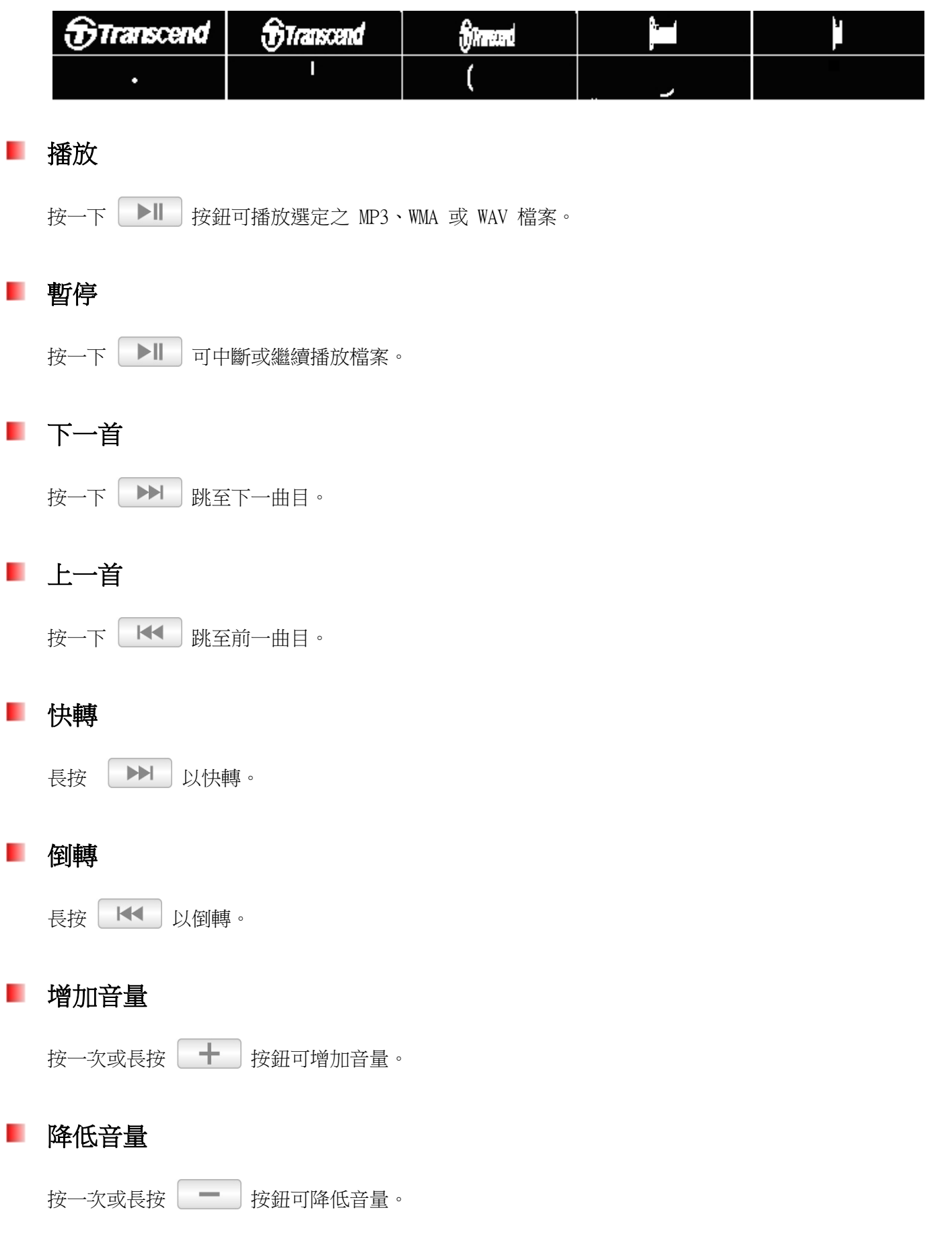

## 主功能表

在任何模式下按下 <sup>19</sup> 按鈕回到上一頁選單. 在音樂、廣播、健身模式下長按 <sup>19</sup> 按鈕開啟選項 選單。

## 鎖定 いっこうしょう しゅうしょう しんしょう

按下鍵會自動鎖住 MP350 的按鈕,避免不慎誤觸。

## 重置

若操作 MP350 時出現問題,請按住 RESET 至少 3 至 5 秒鐘將 MP350 重新開機。

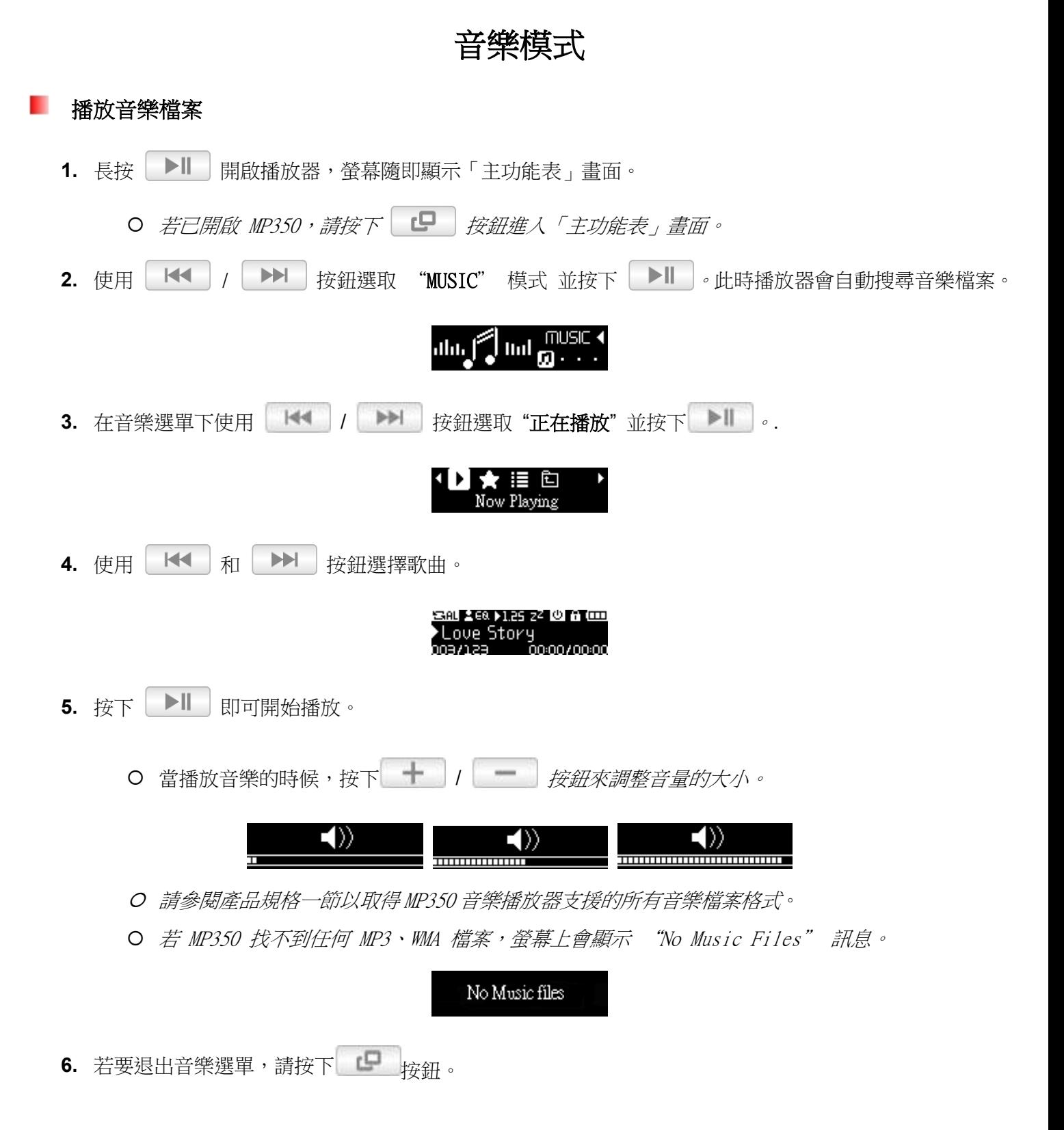

#### ■ 循環模式

MP350 共有六種循環模式供您選擇:

- <u>™</u> 一般 (循續播放所有曲目一次)
- 隨機播放 (循續隨機播放所有曲目)
- 單曲循環 (循續循環播放單一曲目)

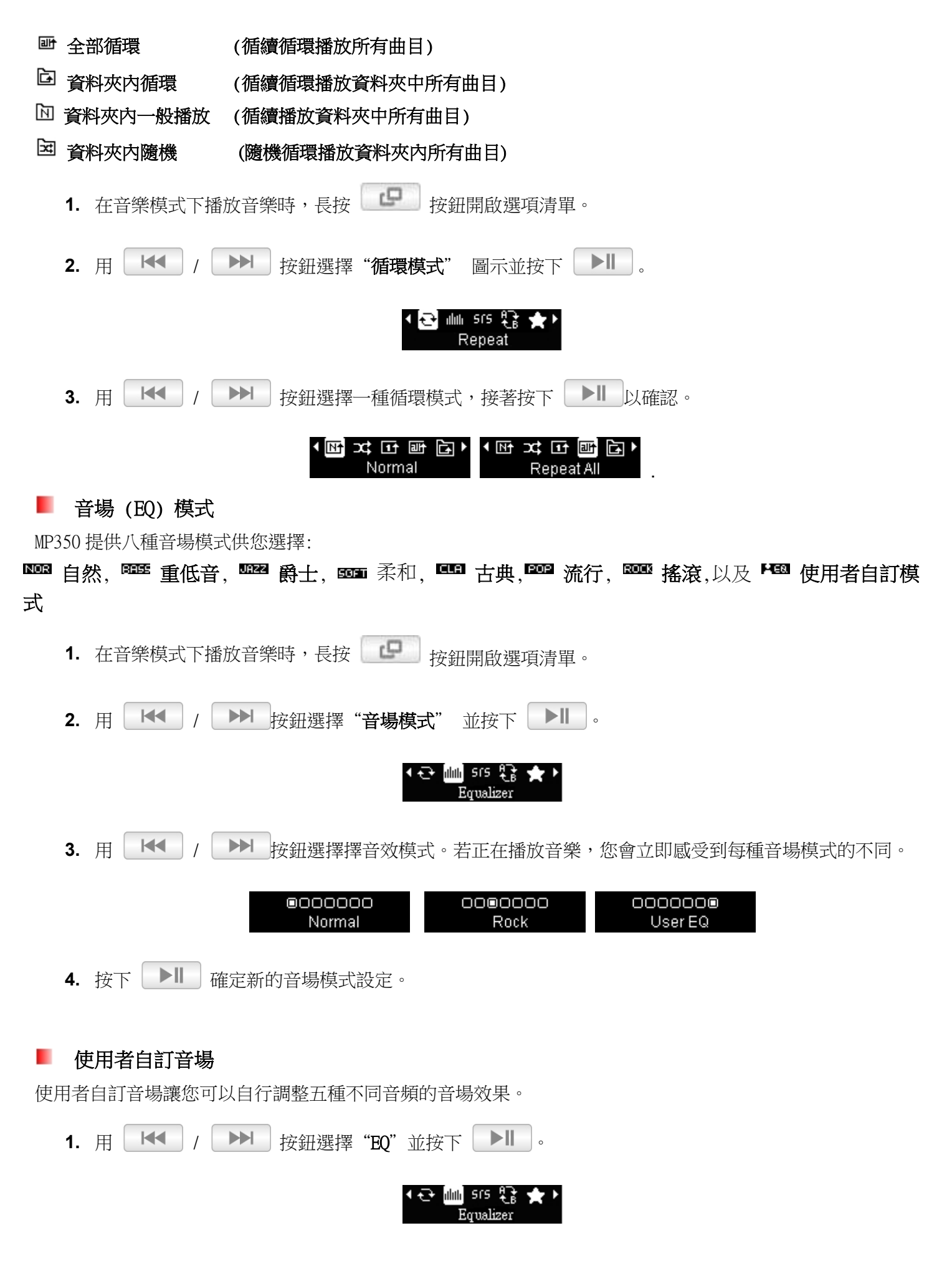

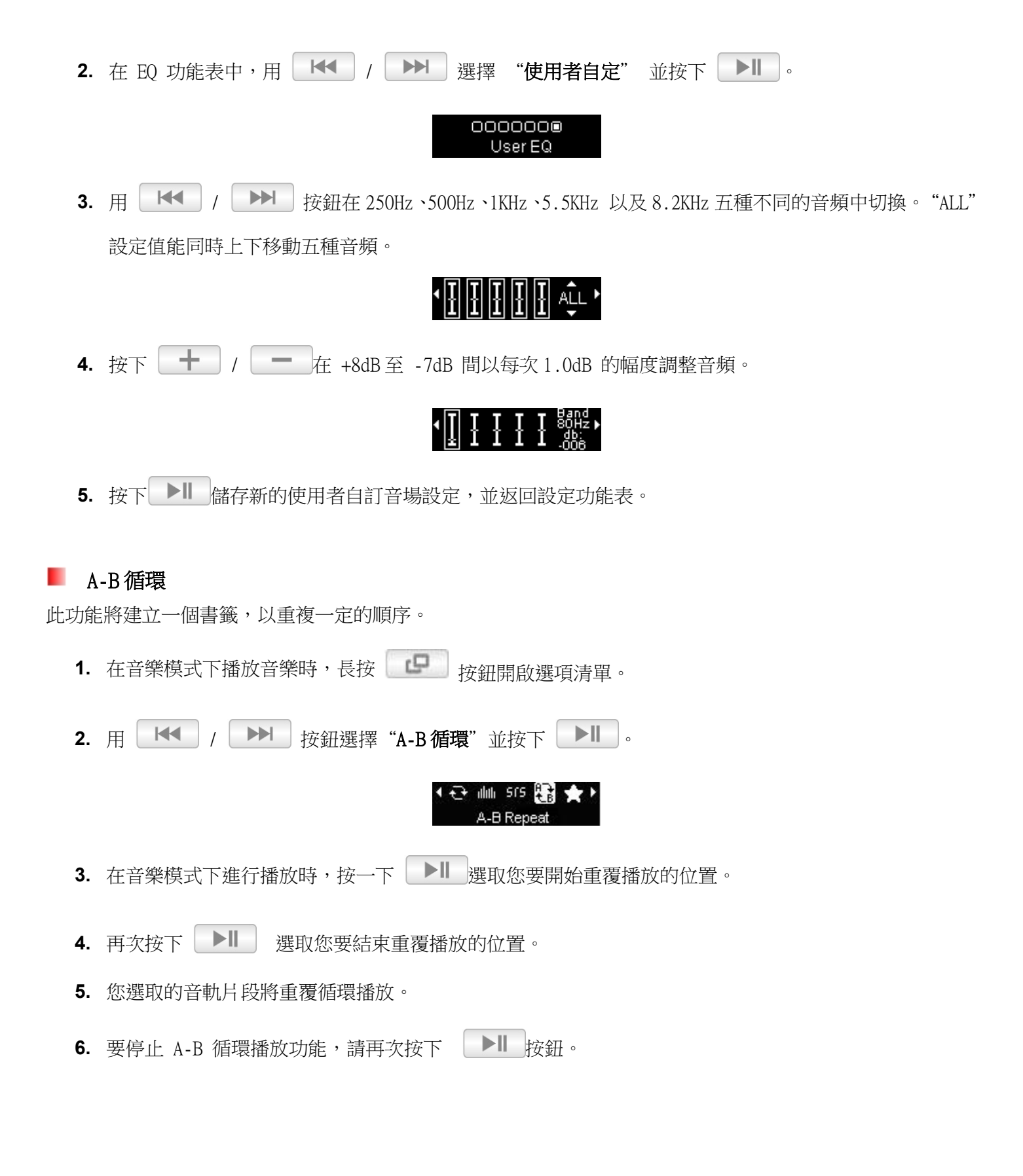

#### 添加到播放列表

此功能會將我的最愛內的歌曲加入至"我的播放清單"內。.

1. 在音樂模式下播放音樂時,長按 | | | 按鈕開啟選項清單。

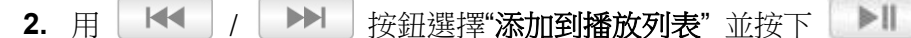

근 dm srs 麻 Add to My Playli

#### ٠ 詞曲同步

此功能可在播放音樂時同步顯示歌詞 (若有動態歌詞)。

注意:若要使用詞曲同步功能,".LRC"檔名必須和其對應的 MP3 歌曲檔名相同,且歌曲檔必須先傳輸至 MP350 中 相同的資料夾。

例如:若 MP3 檔名為 GM-Last\_Christmas.mp3,則 LRC 歌詞檔名也必須是 GM-Last\_Christmas.lrc。

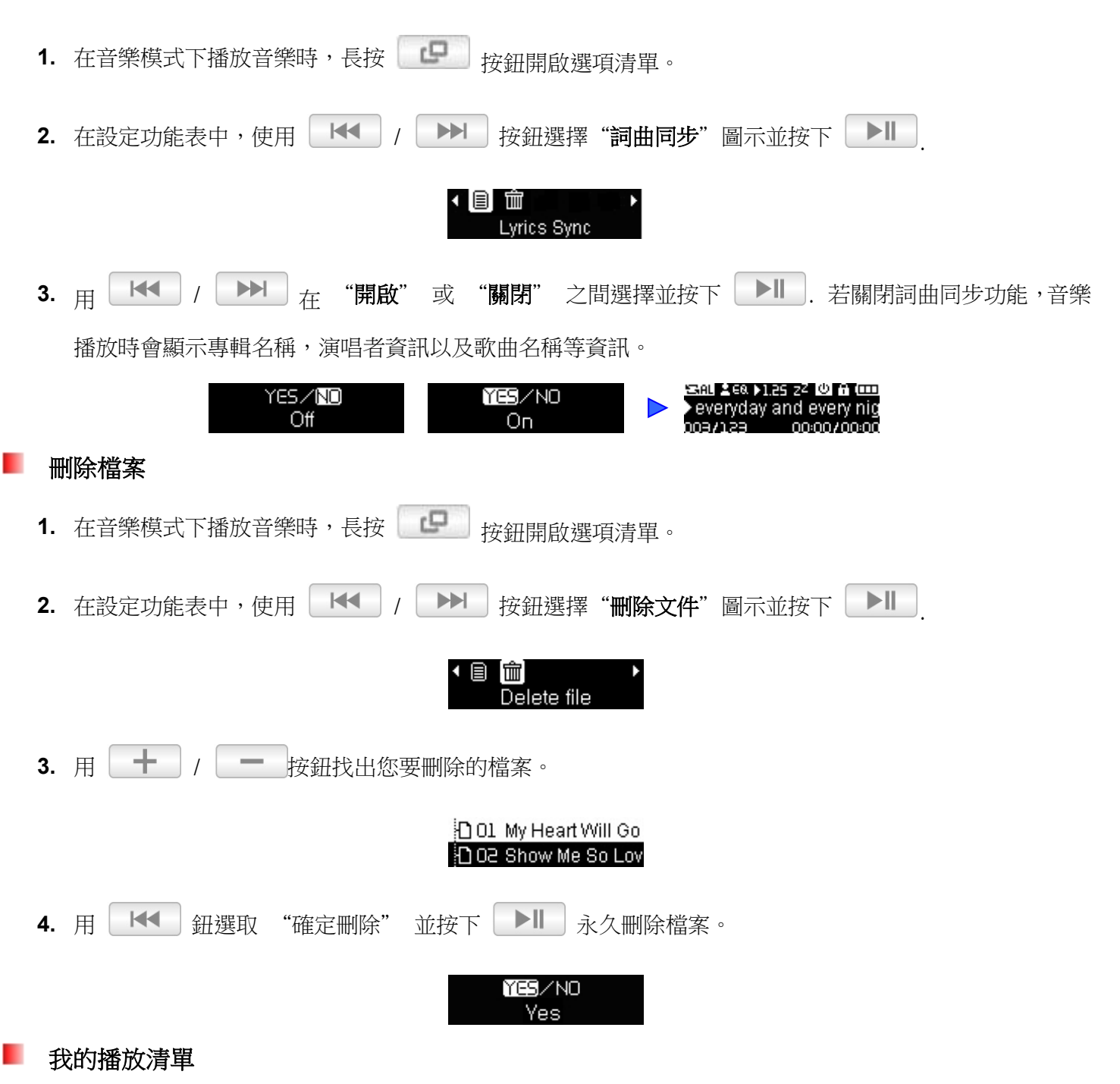

MP350 內建自訂播放清單功能(MyPlaylist),讓您可輕鬆快速地播放喜愛的音樂。

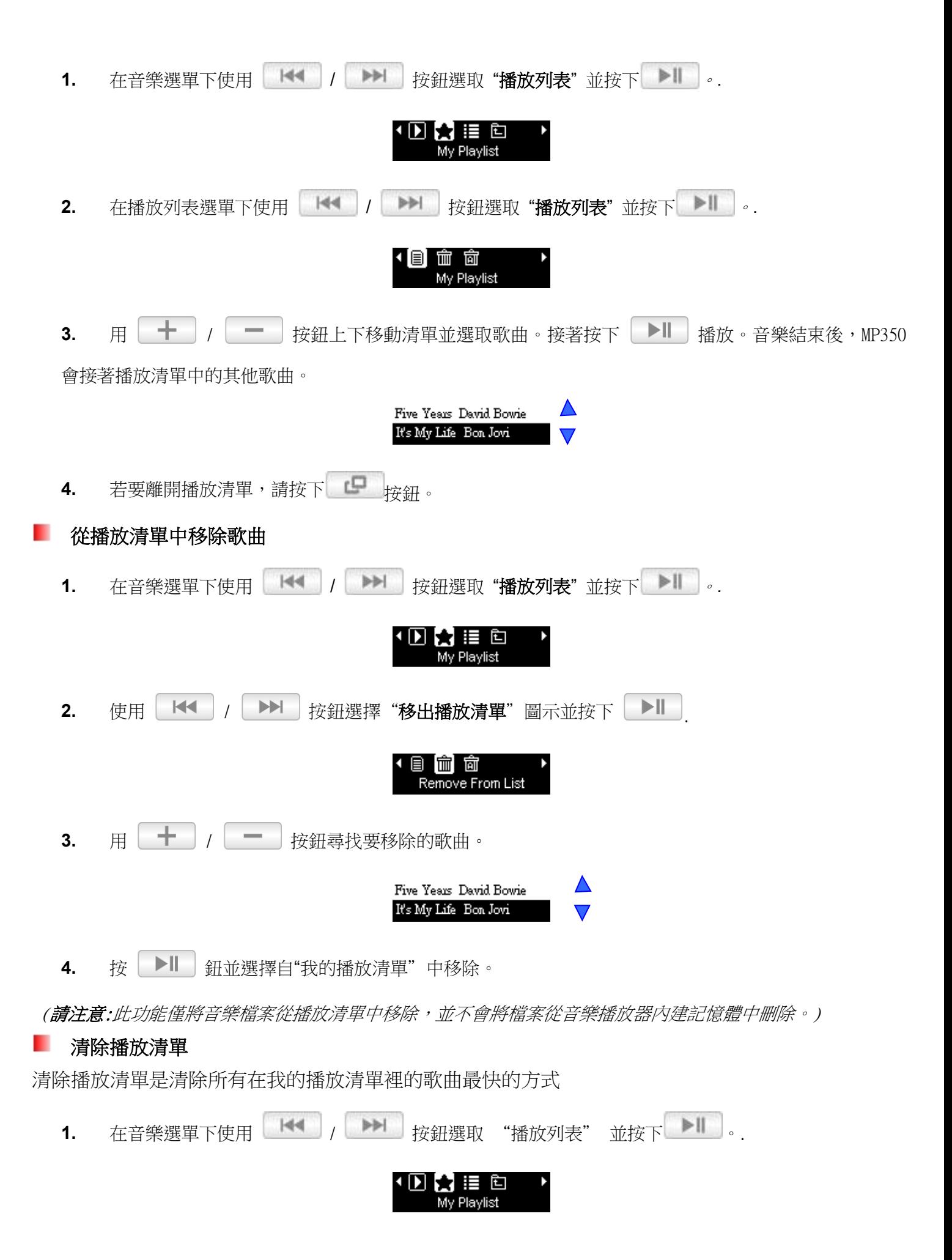

19

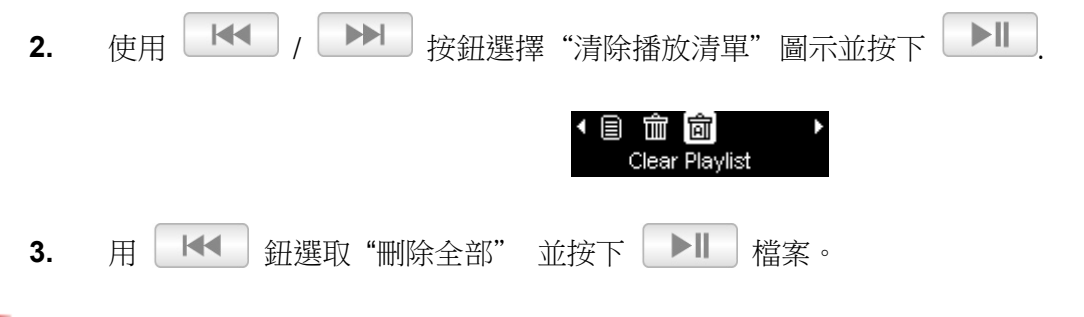

#### 匯入(\*.M3U) ш

MP350 支援匯入 M3U 播放清單功能(Playlist),選您可輕鬆快速地播放喜愛的音樂。MP350 支援 10 組 m3u 播放清 單的匯入(檔案名稱需命名為 LIST0.m3u、LIST1.m3u、LIST2.m3u…LIST9.m3u)。

**1.** 將 MP350 插入可用的 USB 埠中。

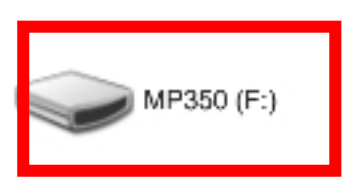

**2.** 透過 windows media player 將歌曲加入播放清單頁面中。

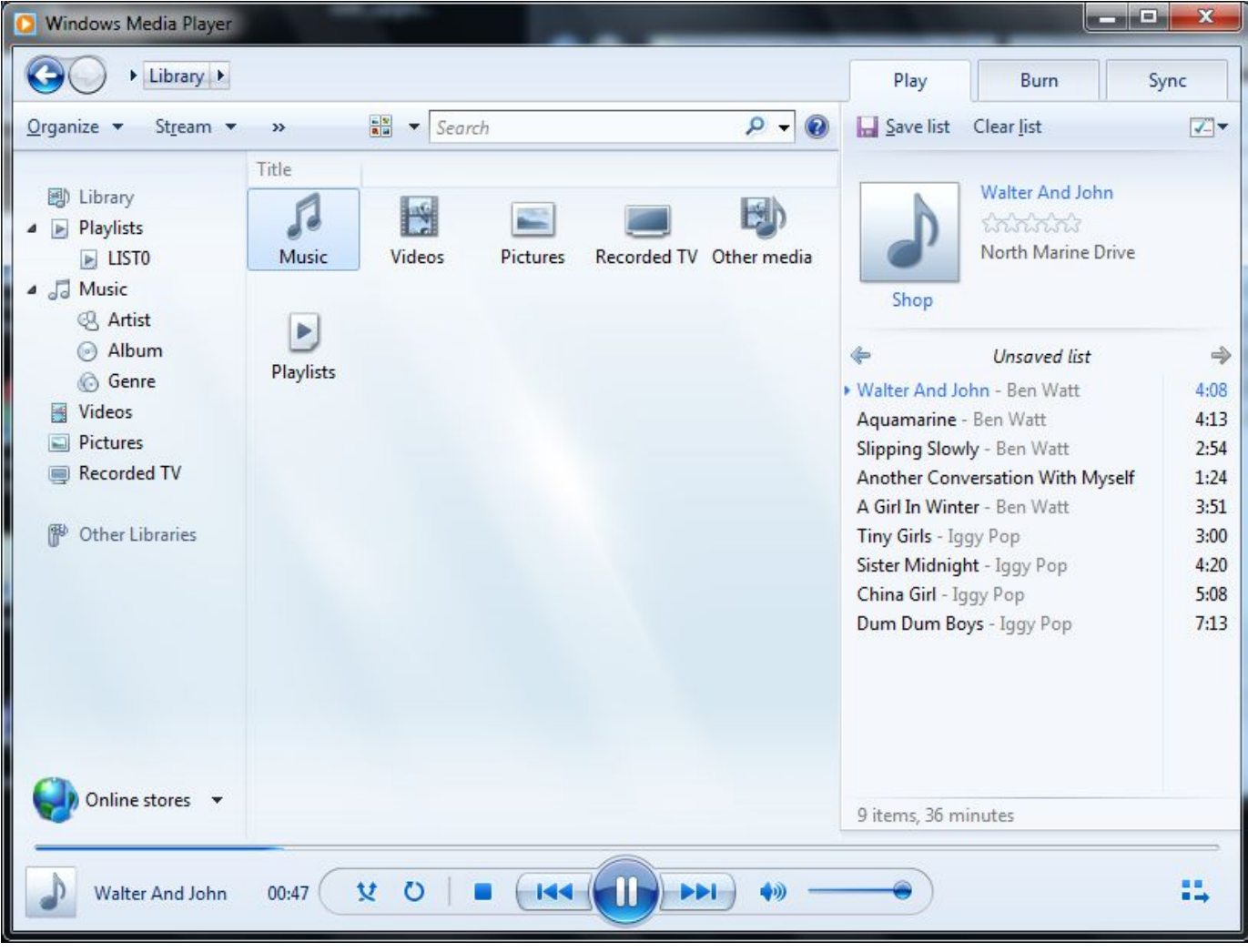

3. 當編輯完畢後,請按下播放清單頁面上的"未命名的播放清單"按鈕,選擇"另存播放清單",打開另存新檔畫 面。(以下介面及選單可能會因為不同版本的 windows 而有所差異)

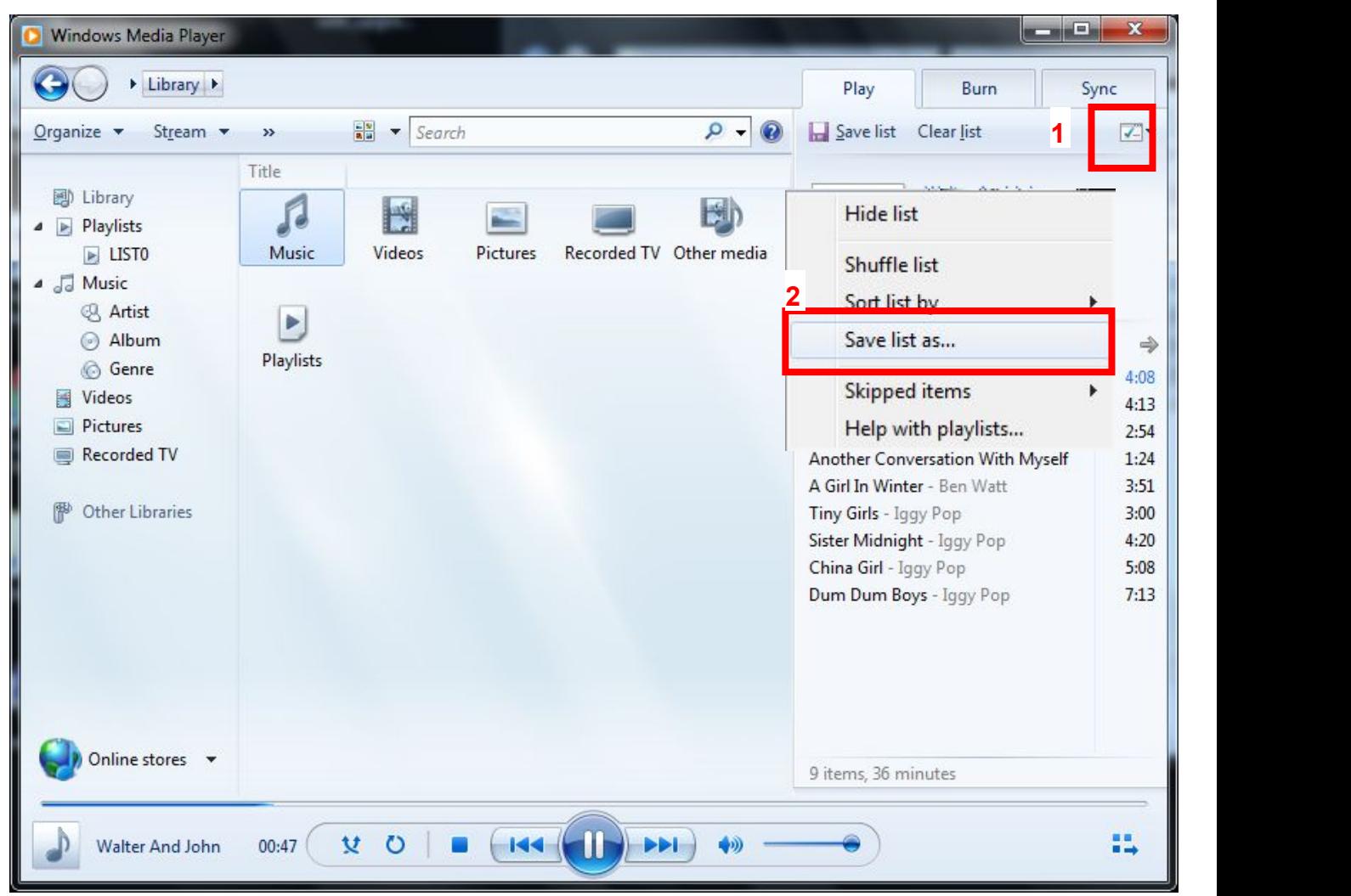

**4.** 請將播放列表儲存於 MP350 裝置的根目錄。播放清單請命名為 LIST0.m3u、LIST1.m3u、 LIST2.m3u...LIST9. m3u。

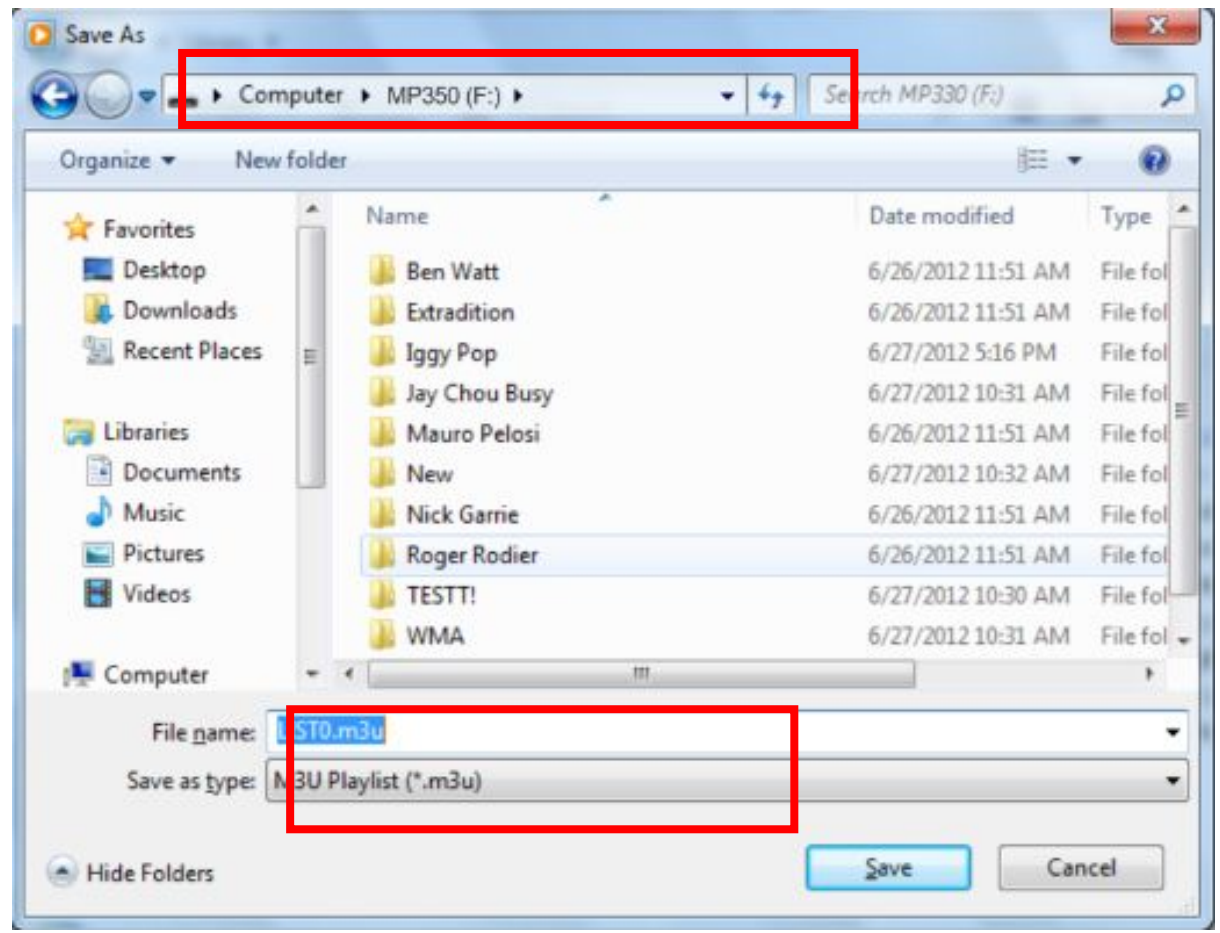

- **5.** 請利用電腦螢幕下方的 Windows®作業系統工具列中的 "安全移除硬體" 功能中斷電腦與音樂播 放器的 連結。
- 6. 在音樂選單下使用 KK / KH 按鈕選取"播放列表 (\*.m3u)"並按下 KK

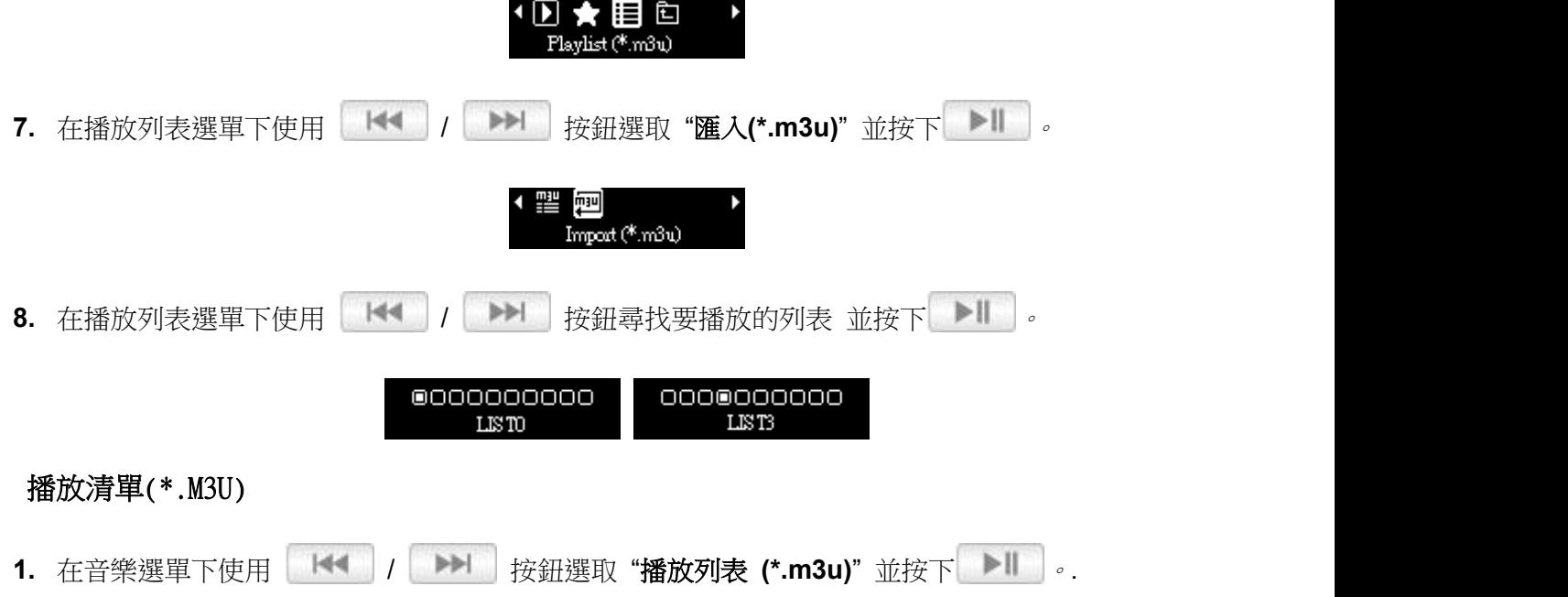

٠

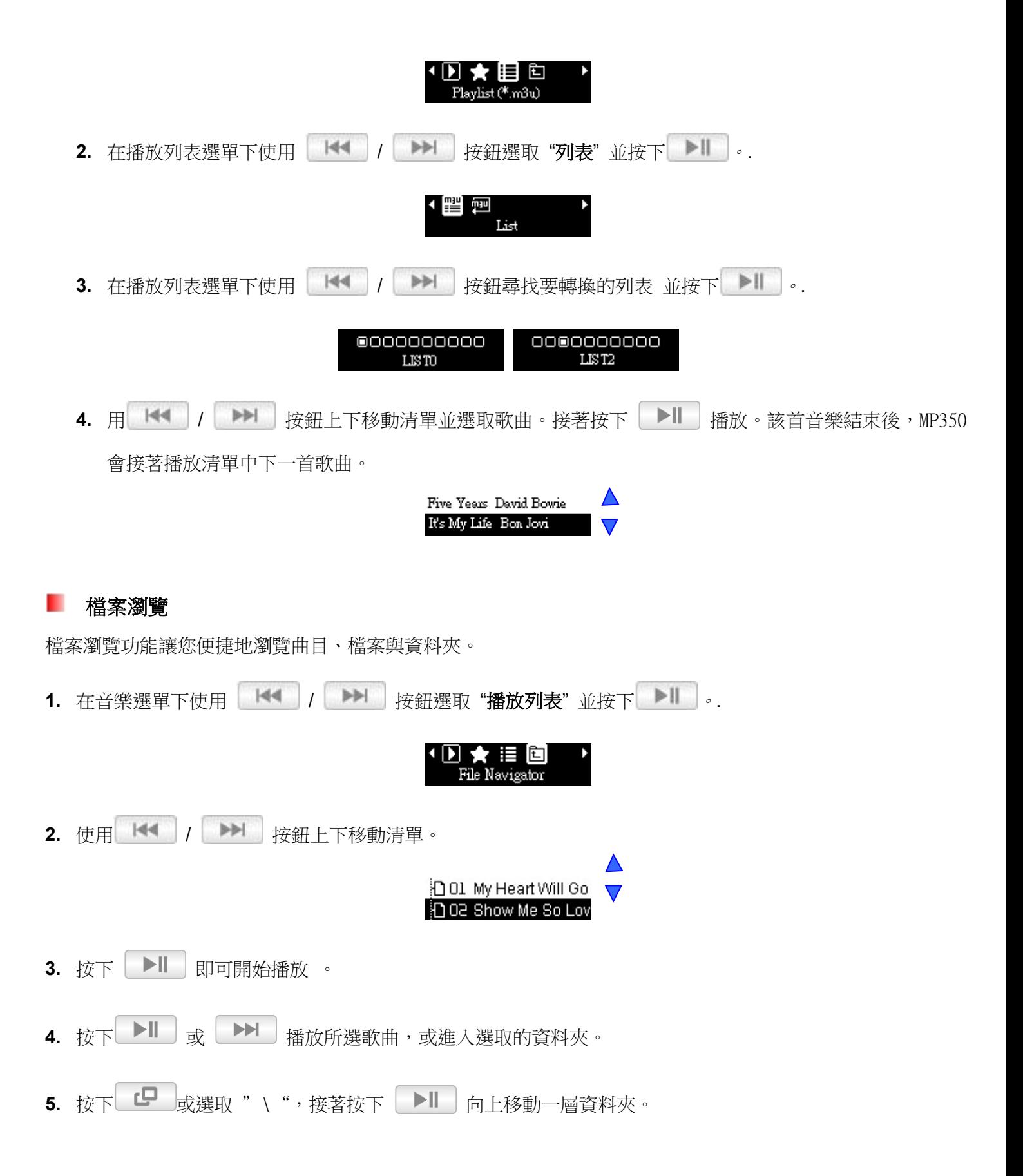

# 收音機模式

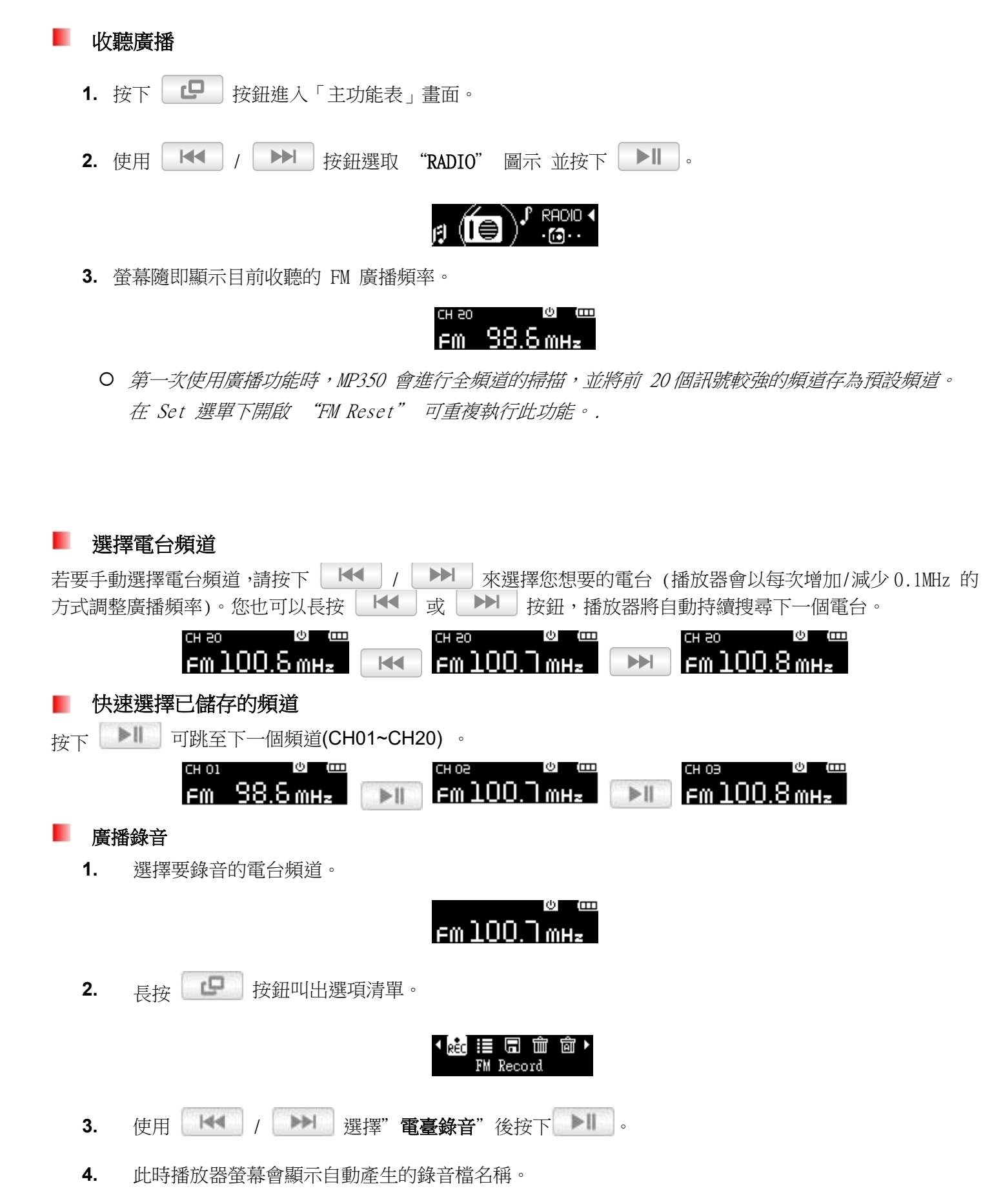

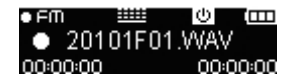

5. 按下 → I 可暫停錄音,再按一次 → I 间可繼續錄音。

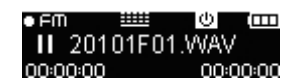

6. 若要結束錄音,請再次按 | B 精存錄音檔。播放器會返回 Radio 模式。.

O FM 錄音檔會以 "YearMonthDayF##.WAV" 的方式命名並編號。

例如," 20101F12.WAV " 代表 2012 年 1 月 1日所錄製的第十二個 FM 錄音檔。

- O FM 錄音檔儲存在 /RECORD/FM 資料夾中。您可使用 "Music" 模式 中的檔案瀏覽功能找到 FM 錄 音檔。
- 若要調整錄音檔品質,請參閱本手冊 設定/錄音設定/錄音品質一節。

#### **FM** 頻道清單

此功能會顯示所有已儲存的頻道(CH01 to CH20)。

- 1. 在廣播模式下,長按 F T 可開啟選項清單。
- 2. 使用 KI / DI 撰擇"頻道清單"後按下 >

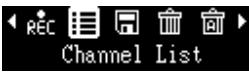

**3.** 播放器螢幕會顯示已儲存的頻道清單。

#### 保存電台

MP350 可以儲存 20 個頻道(CH01 to CH20)。

- 1. 在廣播模式下,長按 F T 可開啟選項清單。
- 2. 使用 | K<l | | | | | | | | | 選擇"保存電臺"後按下 | | | | , 來儲存正在收聽的頻道。

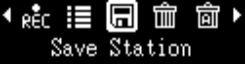

#### 刪除電台

此功能會清除已儲存的頻道。

1. 在廣播模式下,長按 中 可開啟選項清單。

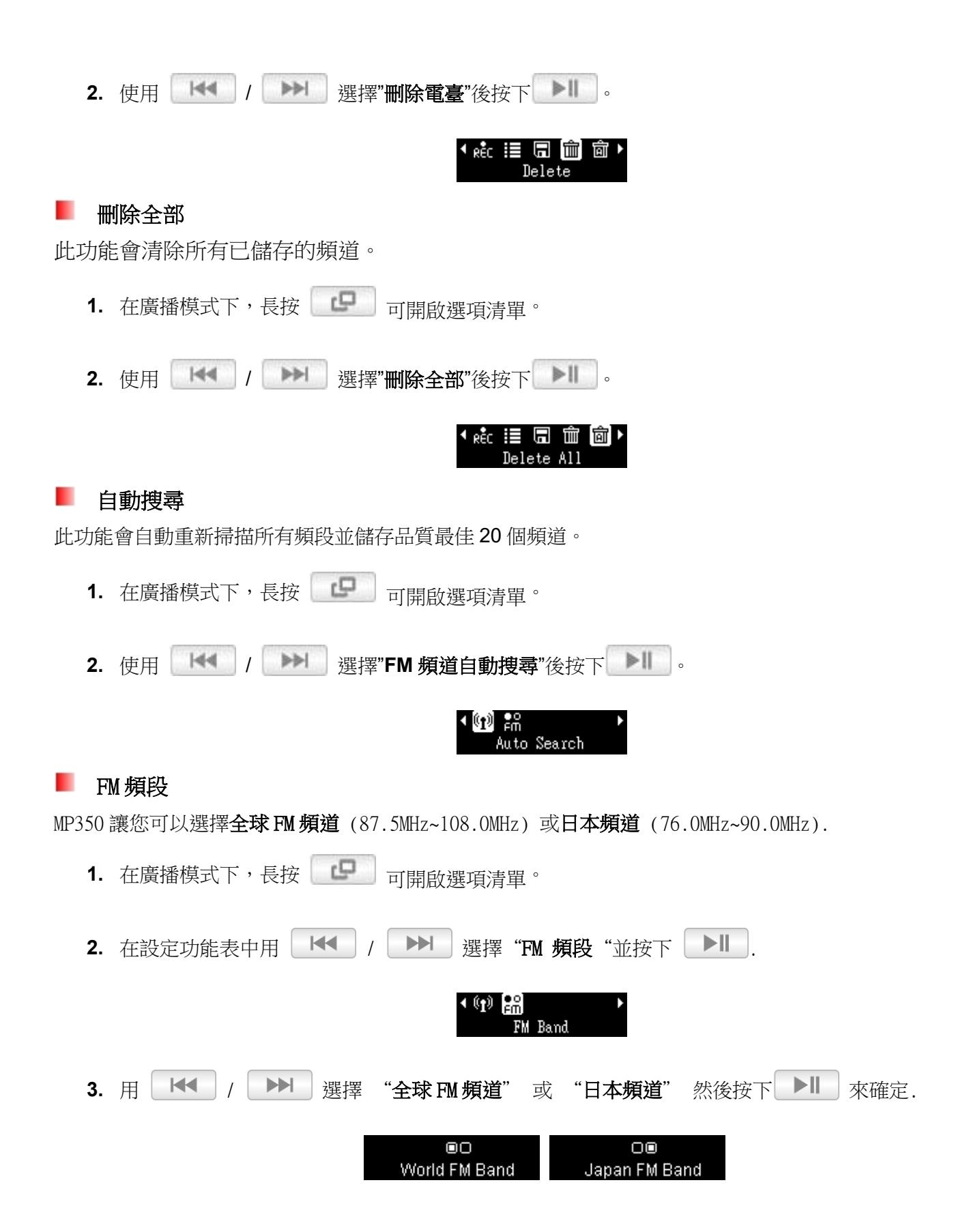

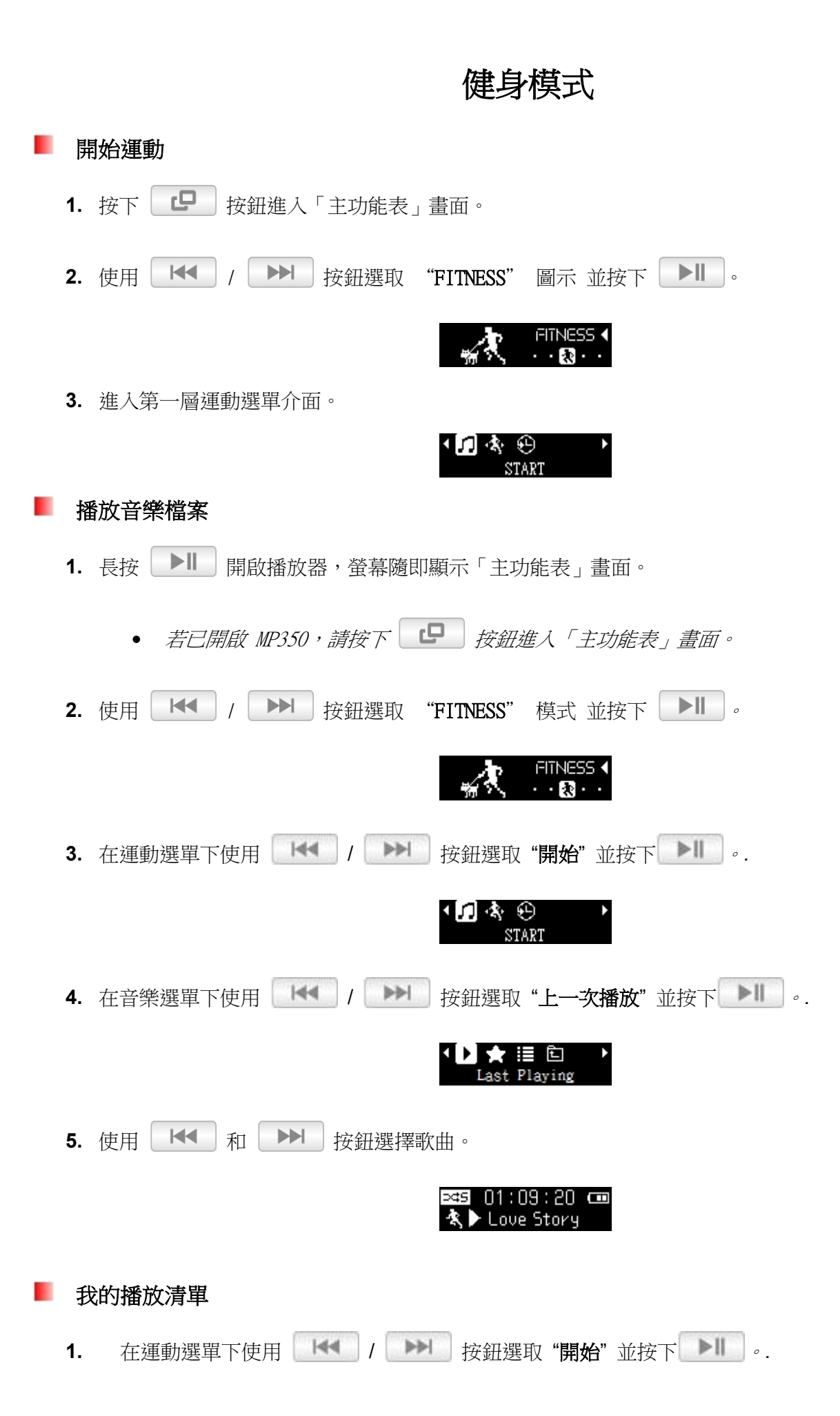

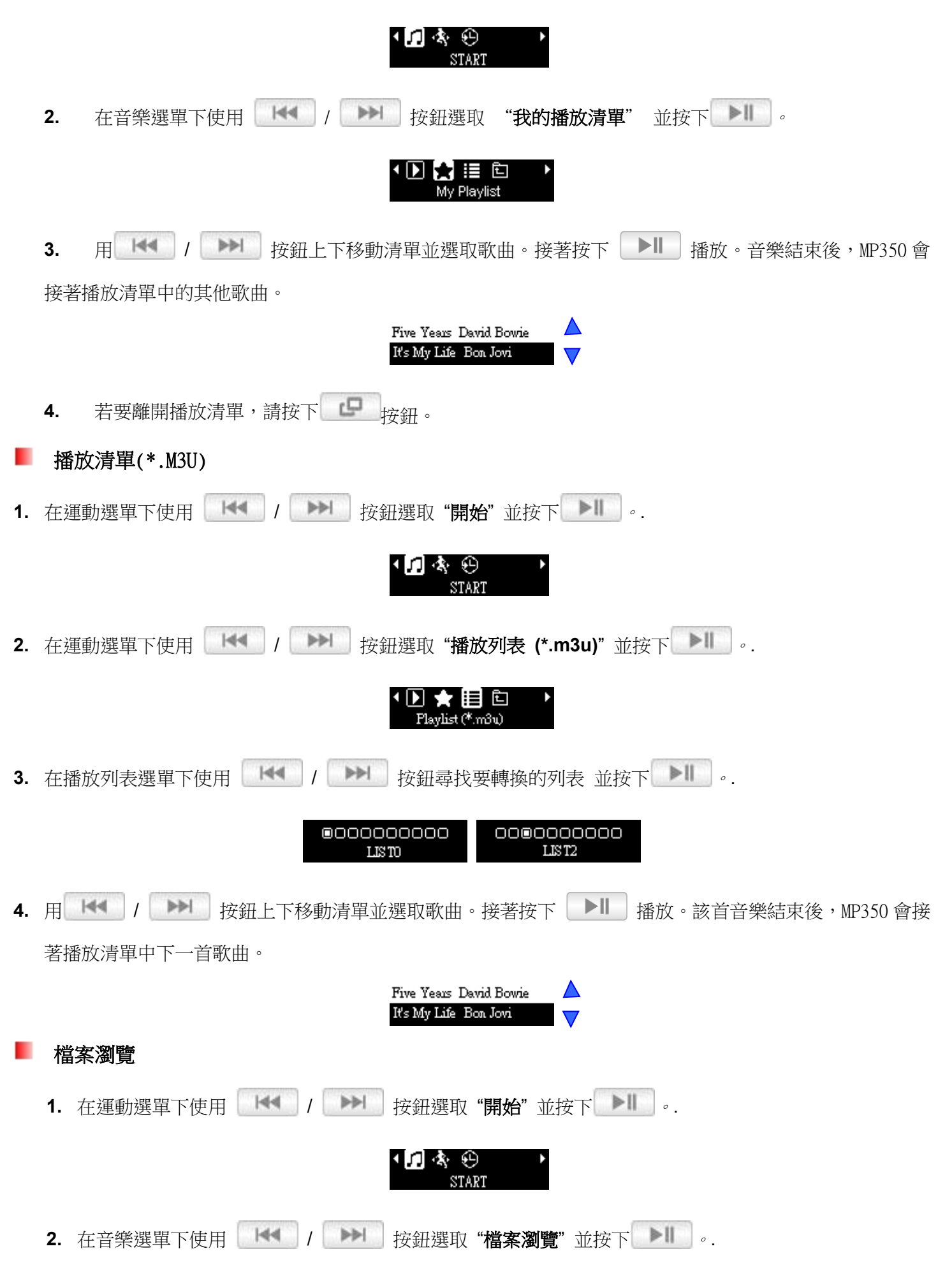

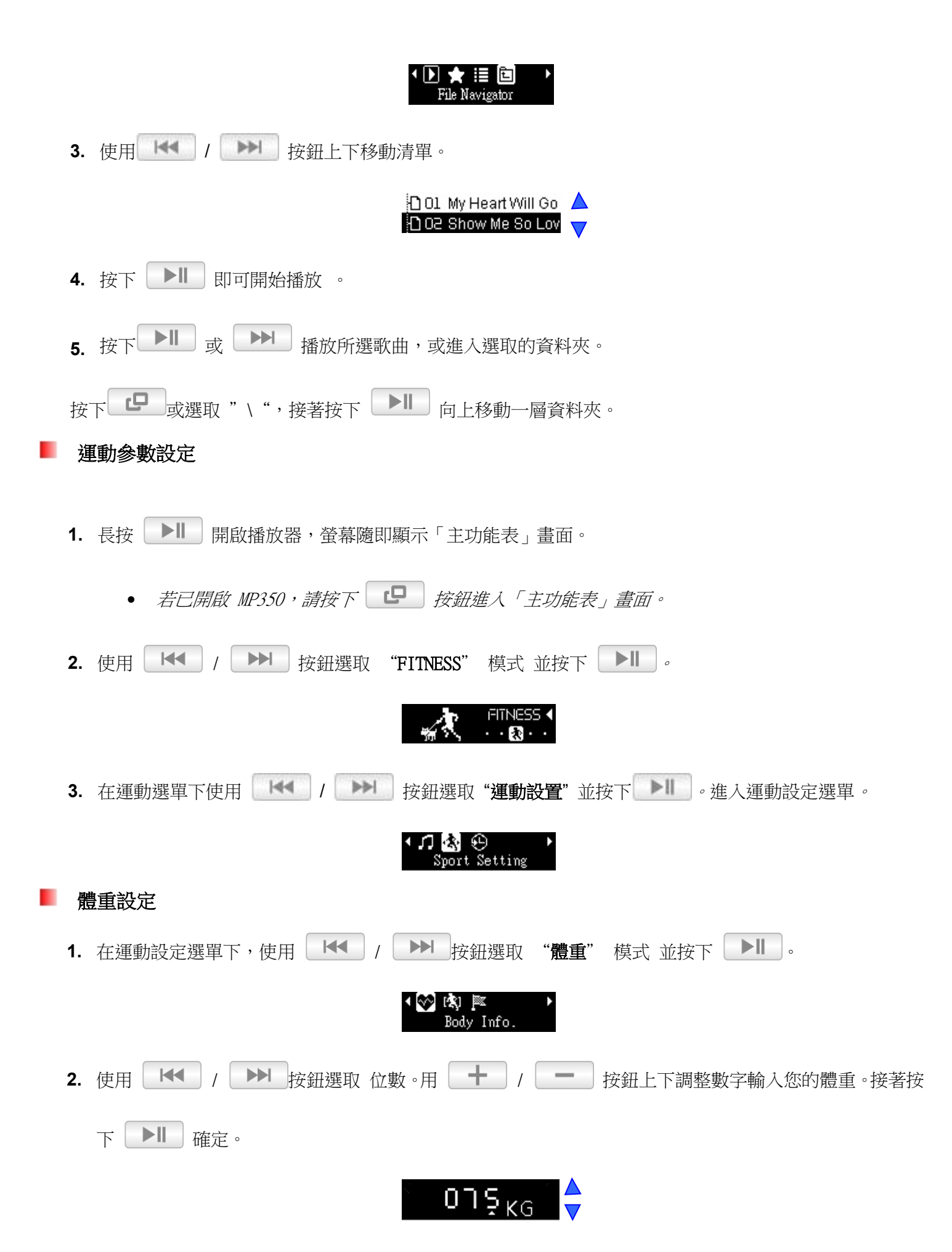

29

## 運動型態選擇

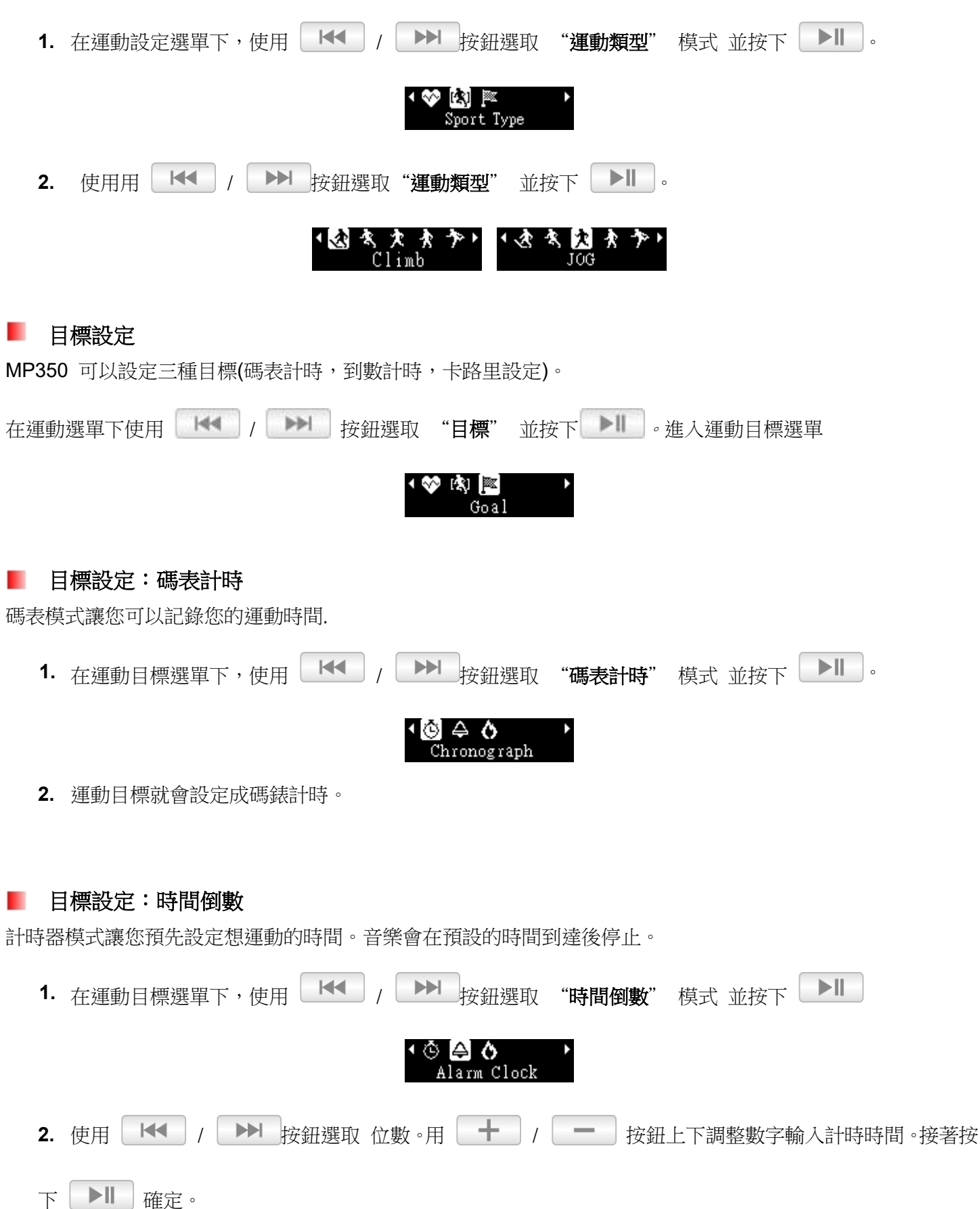

30

08:26

#### 目標設定:卡路里設定 **STATE**

卡路里模式讓您預先設定想消耗的熱量。音樂會在消耗至預設的熱量後停止。

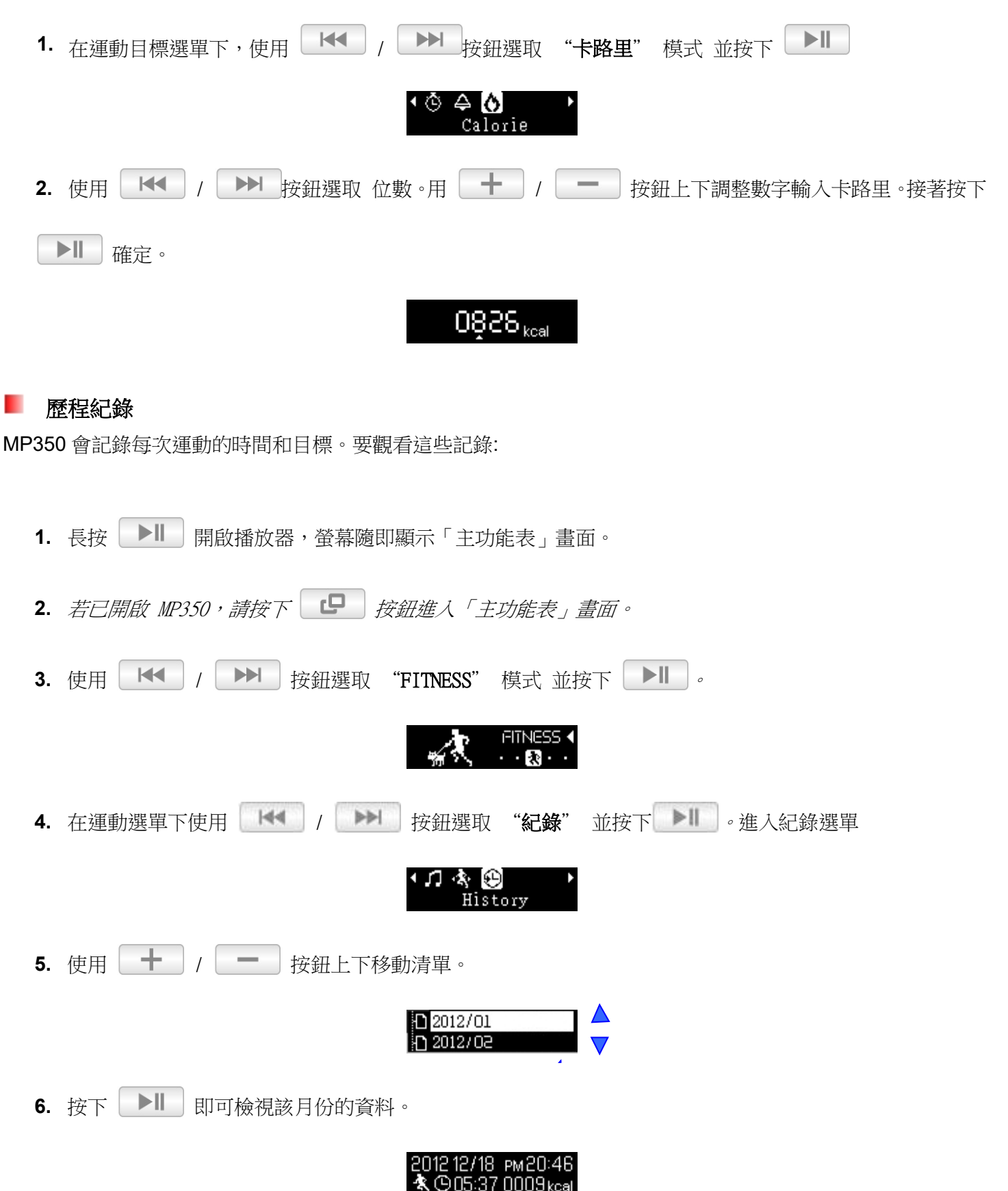

31

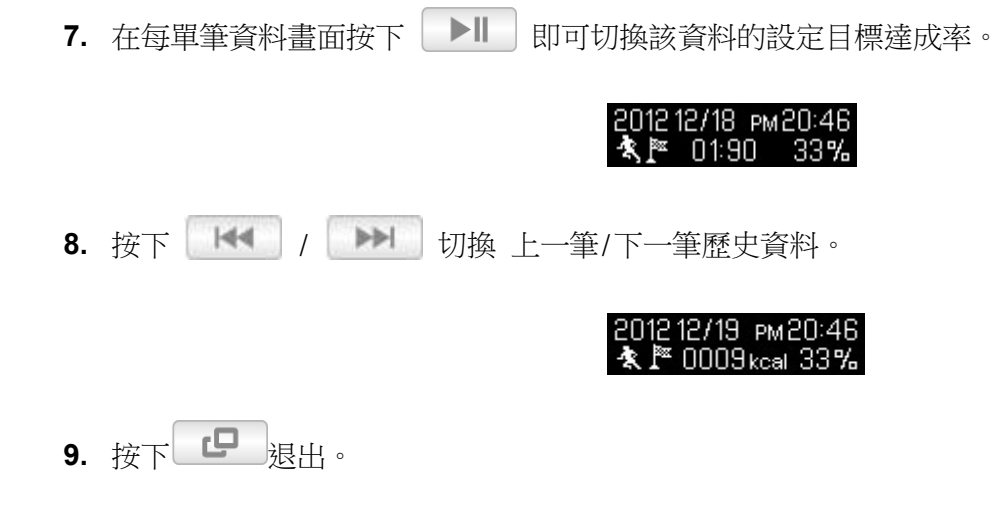

## ■ 循環模式

MP350 在運動模式下有三種循環模式供您選擇:

- 全部循環 (循續循環播放所有曲目)
- 單曲循環 (循續循環播放單一曲目)
- 34 隨機播放 (循續隨機播放所有曲目)

在運動模式下播放音樂時,長按 第2章 按鈕來切換循環模式。

錄音模式

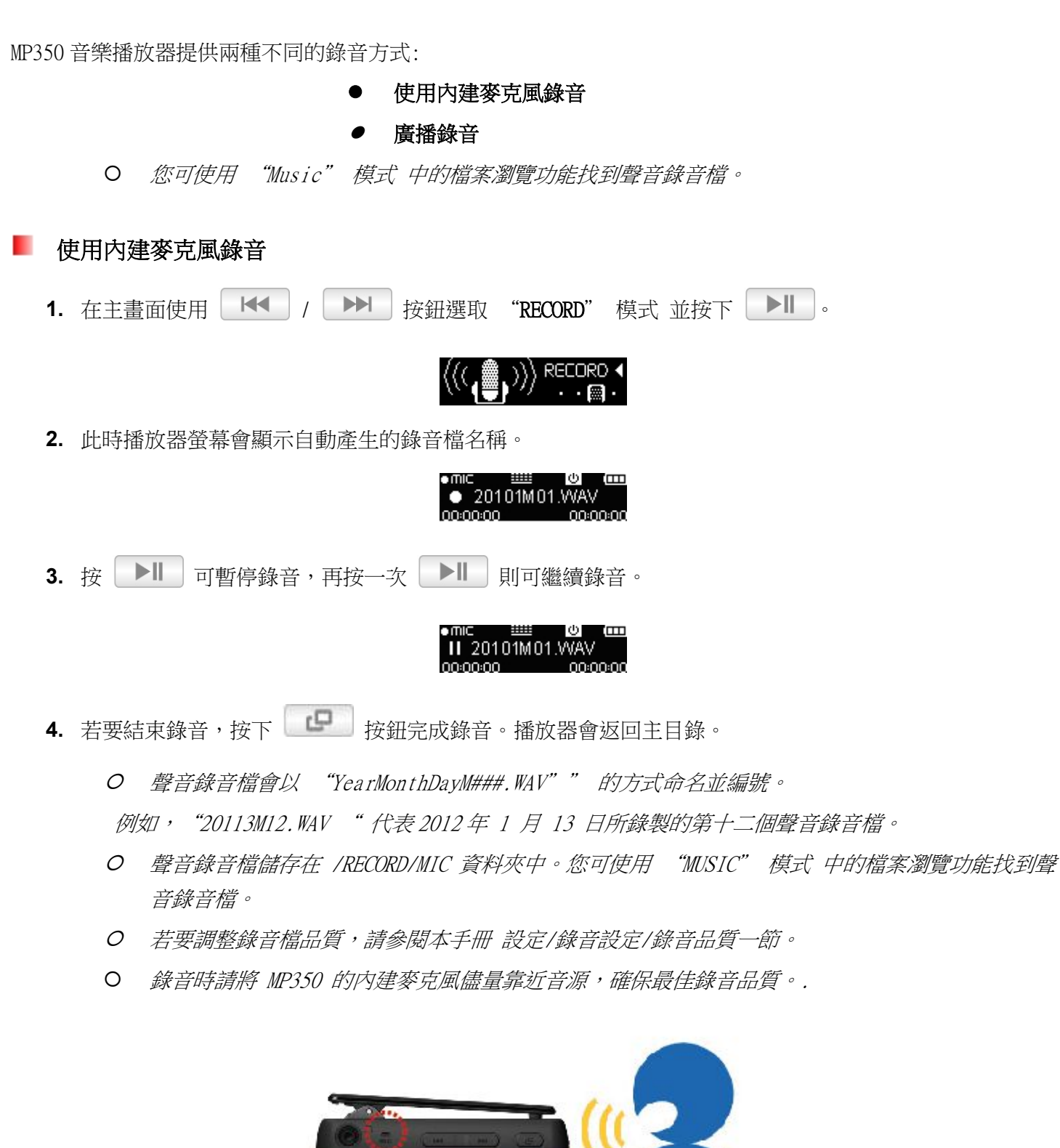

## 廣播錄音

請參閱本手冊 廣播/廣播錄音 一節有更詳細的說明。

- 設定 しゅうしょう しゅうしょう しんしゃく 按下 【 E】按鈕進入「主功能表」畫面。 1. 用 K< 或 → 接鈕選擇 "Settings" 圖示 "SETTINGS" 並按下 → I SETTINGS 2. 離開設定功能表, 按下 CD 按鈕。 . 錄音品質 您可以將錄音品質設為低、中或高三種。錄音品質越高,MP350 就需要越多記憶體儲存錄製的 WAV 檔。 1. 在設定選單中,用【KI】/【▶▶R】按鈕選擇 "錄音模式"並按下【▶| ⊊ ≱ ⊙∙ ¥ Record Mode 2. 在設定功能表中,用 K< 或 X> 按鈕選擇 "錄音品質" 圖示 並按下 XII 。 ≀mi ± Record Oualit 3. 用 K< 或 →→ 按鈕選擇 "錄音品質" 圖示 ,接著按下 → II 。  $O$  $O$ 000  $000$ Medium Low High 最長錄音時間 / 品質表 備註:若播放器記憶體不足或電量過低,MP350 無法遂行上述錄音時間及品質 錄音時請將 MP350 的内建麥克風儘量靠近音源,確保最佳錄音品質。 錄音增益 1. 在設定選單中,用 | KI | / | ▶ 按鈕選擇 "錄音模式" 並按下 | ▶ | 。 F ♀ 第 Record Mode
	- 2. 在設定功能表中,用 K< 或 H> 按鈕選擇 "錄音增益" 圖示 並按下 H 。

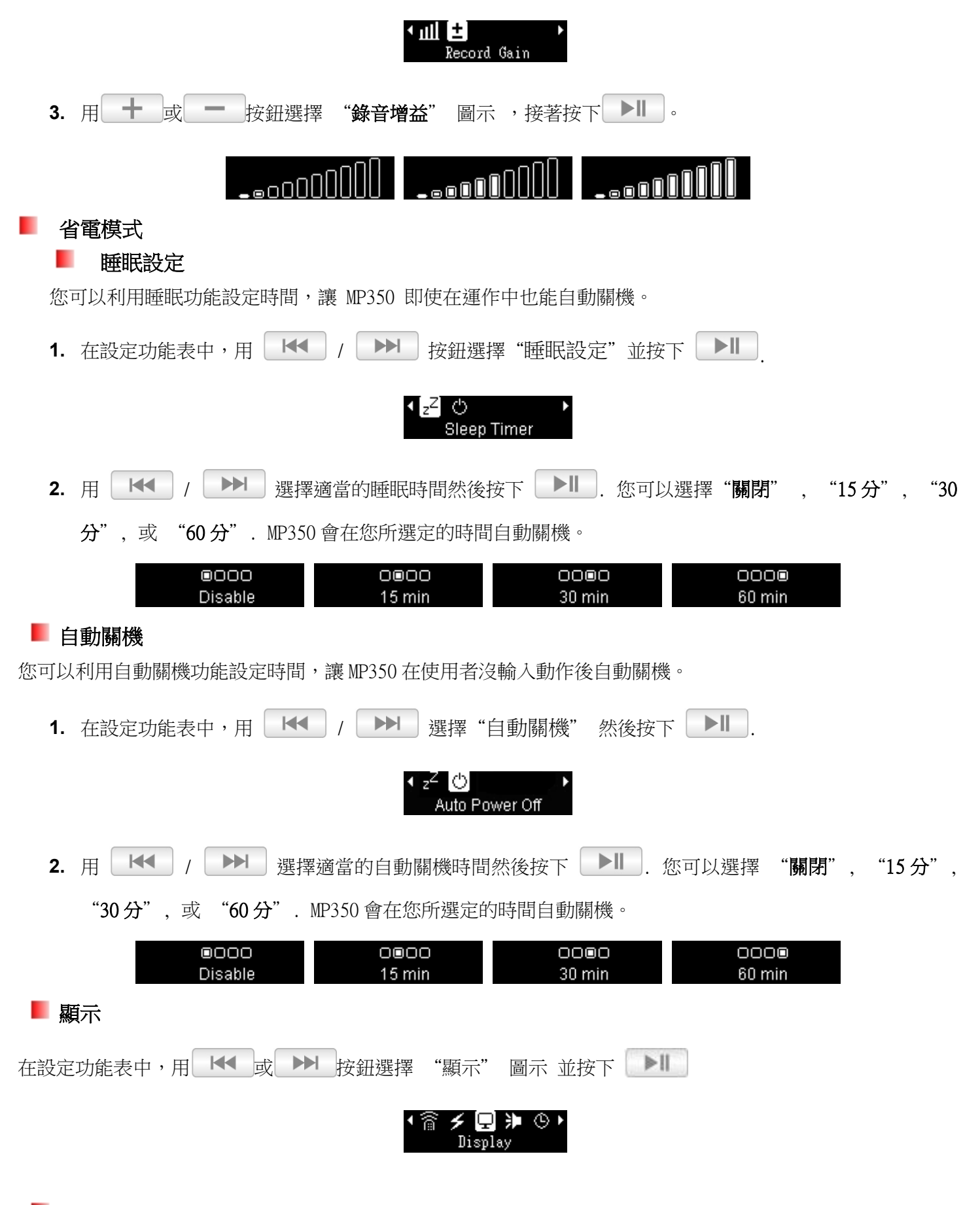

## 螢幕保護

您可以自行開啟或關閉螢幕保護功能、選擇喜愛的螢幕保護、以及設定螢幕保護的啟動時間。MP350 的螢幕 保護模式如下:

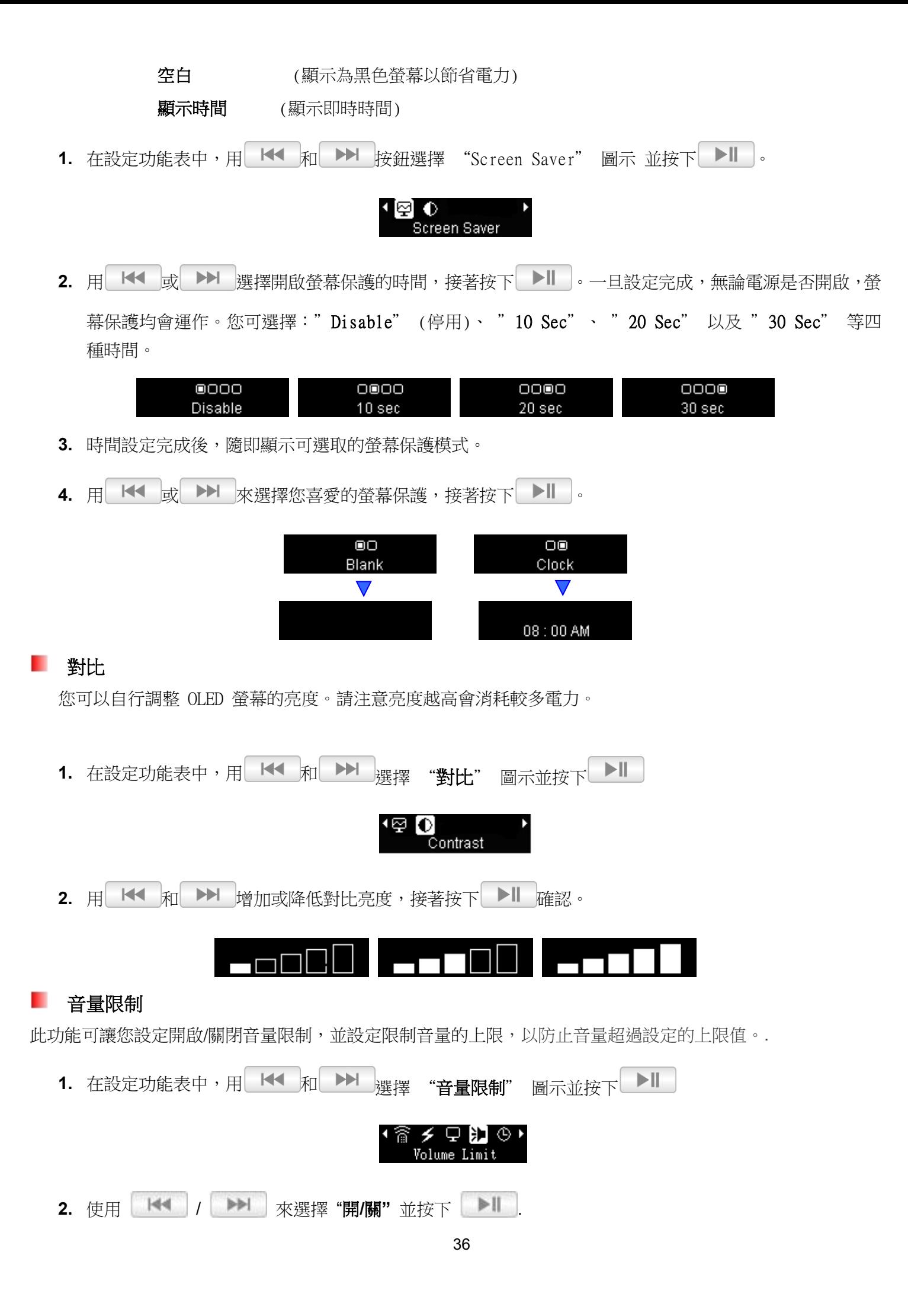

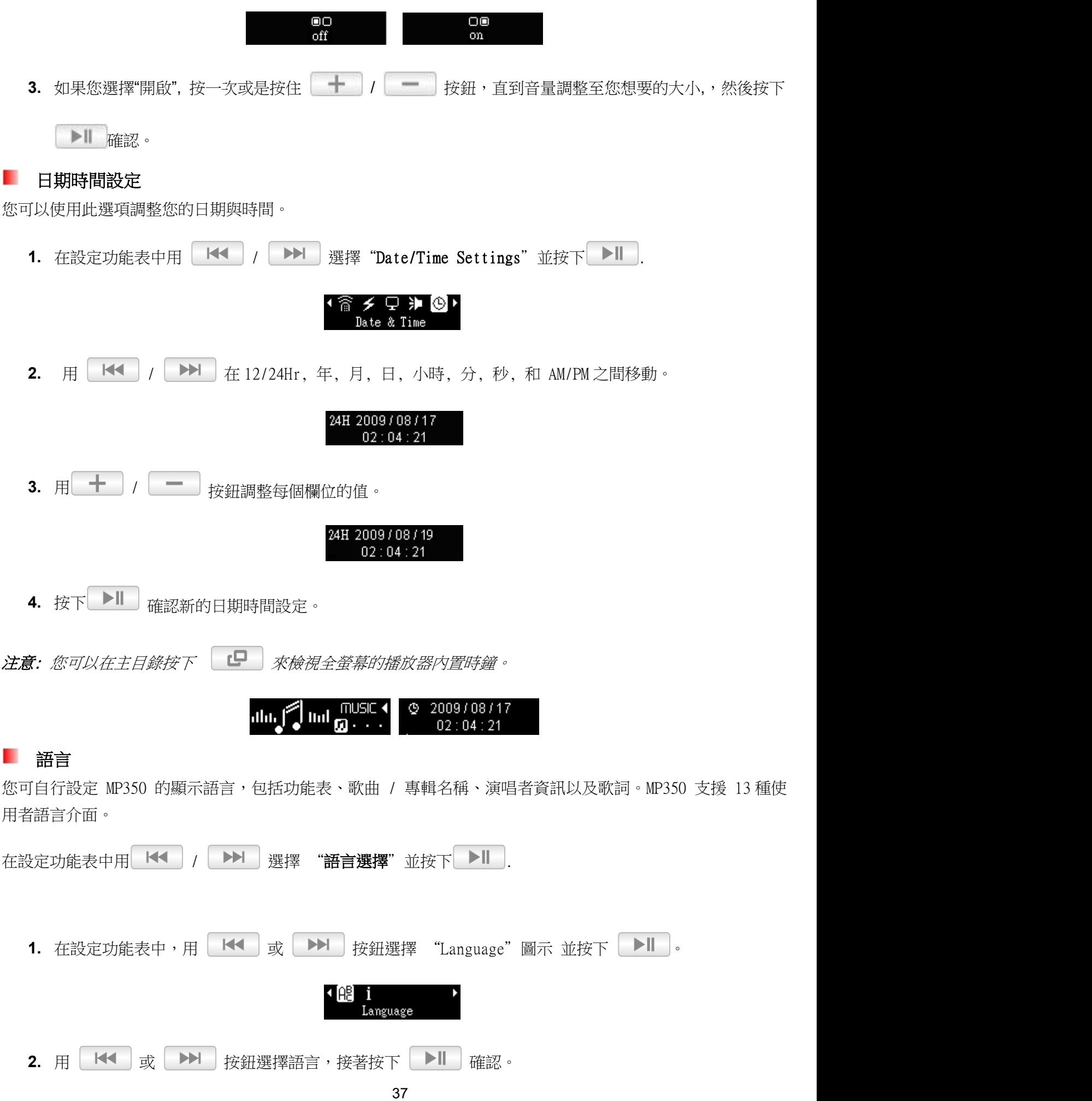

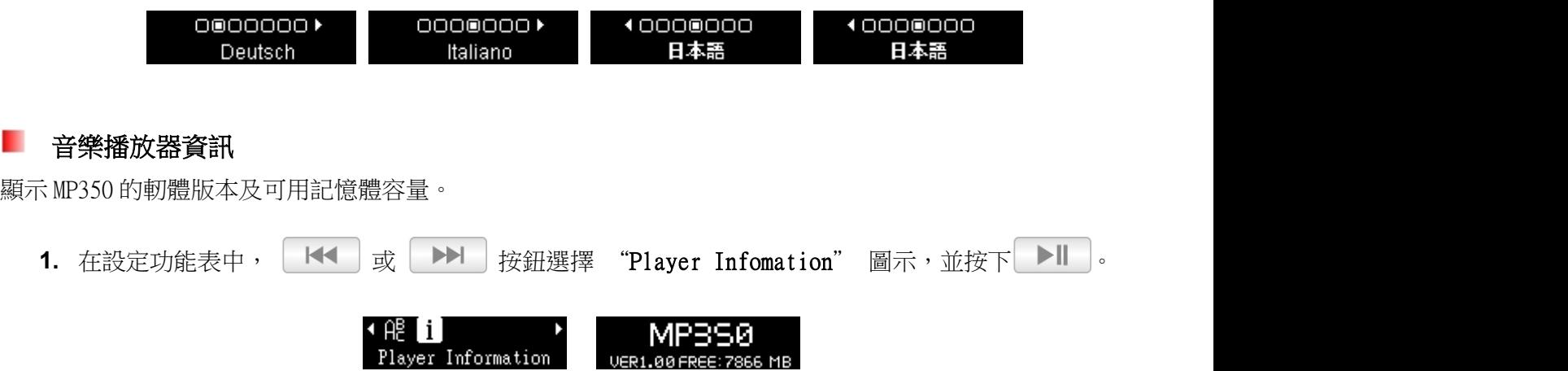

**2.** 按任意鍵回到 SETTINGS 選單。

 $\overline{\phantom{a}}$ 

## 安裝驅動程式

#### ш 在 **XP, Vista, Windows®7** 以及 **Windows®8** 下安裝驅動程式

您無需安裝任何驅動程式。Windows<sup>®</sup>作業系統已内建支援 MP350 的驅動程式。將 MP350 插入可用的 USB 埠中, Windows<sup>®</sup>就會自行安裝必要的檔案。此時我的電腦視窗中會顯示一個新的卸除式碟圖示及代號,用來代表 MP350。

#### ■ 在 Mac<sup>®</sup> OS 10.0 或更新版本下安裝驅動程式

您無需安裝任何驅動程式。請直接將 MP350 插入可用的 USB 埠中, 電腦會自動偵測驅動程式。

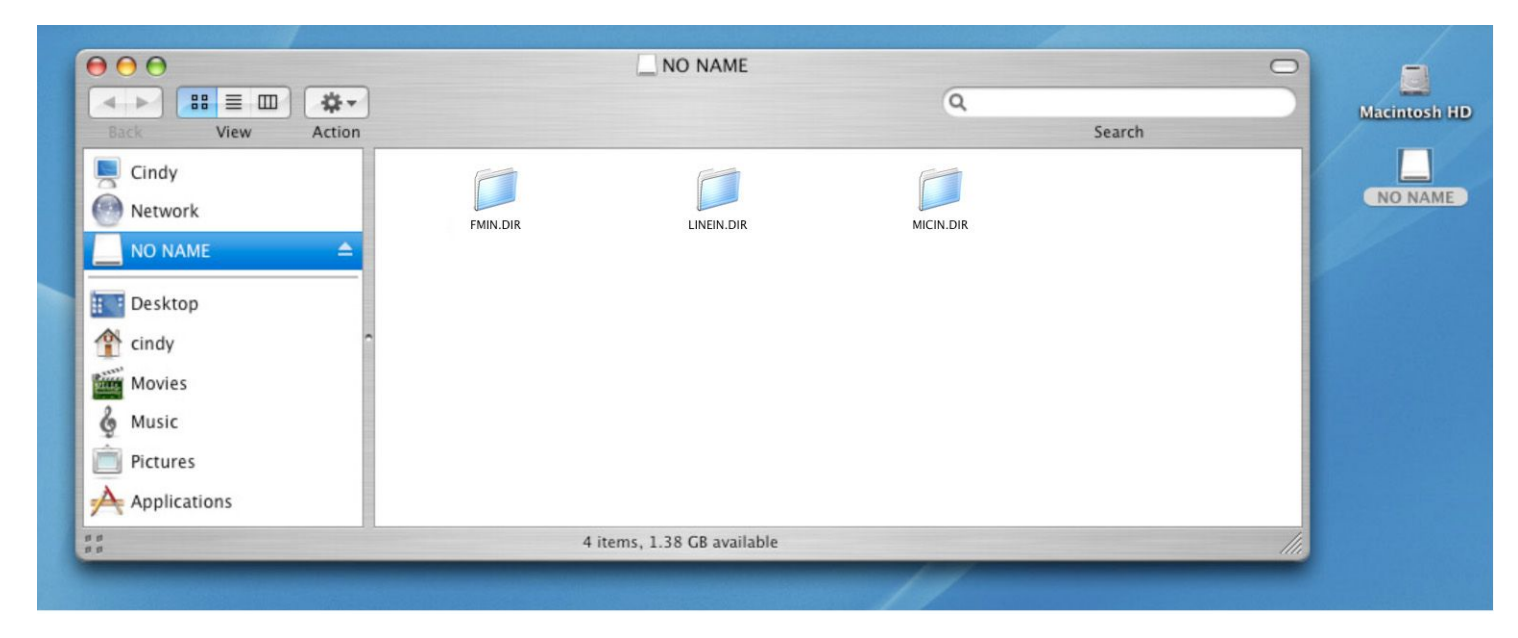

## 在 Linux® Kernel 2.4 或更新版本下安裝驅動程式

您無需安裝任何驅動程式。請直接 MP350 插入可用 USB 埠中,再依序進行以下步驟:

**1.** 為 MP350 建立一個目錄。

#### 例如:mkdir /mnt/MP350

**2.** 掛接 MP350。

例如:mount –a –t msdos /dev/sda1/mnt/MP350

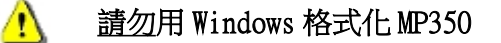

## 連接到電腦

#### 將檔案傳輸至音樂播放器

若您想使用 MP350 聆聽廣播以外的音樂,必須先將音樂檔案傳輸至 MP350 中。當 MP350 連接至電腦時,無法執行 檔案傳輸以外的工作,此時您無法播放或錄製音訊檔。使用完畢後,請中斷 MP350 與電腦的連接。

請勿將您的音樂撥放器插入 USB hub(USB 集線器)或其他外接 USB 埠(如鍵盤,登幕或其他週邊裝置) 使用。如此可能造成音樂播放器的損壞。請將音樂播放器直接連接到電腦主機的 USB 埠(一般在電 Ð 腦背部)。

**1.** 將 MP350 USB 外蓋移除後,直接插入桌上型或筆記型電腦上可用的 USB 埠中。此時 MP350 僅可傳輸檔 案,內建的鋰電池也會自動開始充電。

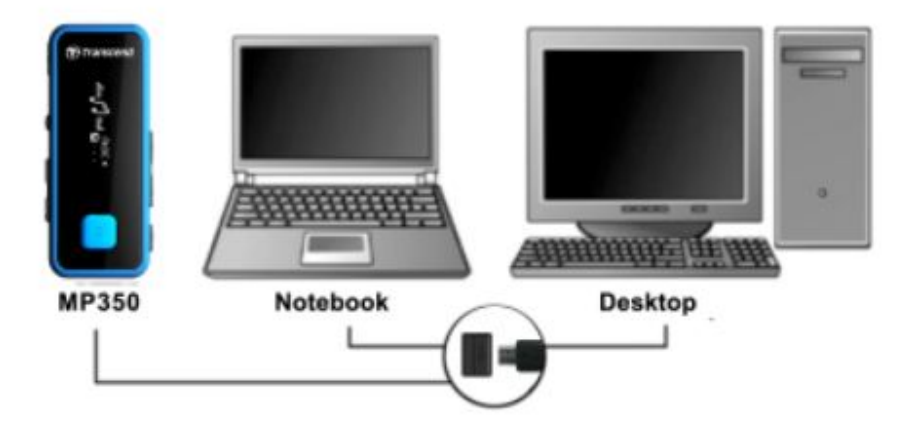

**2.** 成功連接至電腦後,MP350 的螢幕上會顯示 "CONNECTED" 訊息,表示可將檔案載入至 MP350。

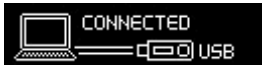

#### 此時您無法使用音樂、錄音及其他功能。

3. 如果您使用 Windows® 系統,則「我的電腦」中會顯示一個新的卸除式磁碟圖示及代號,用來代表 MP350。

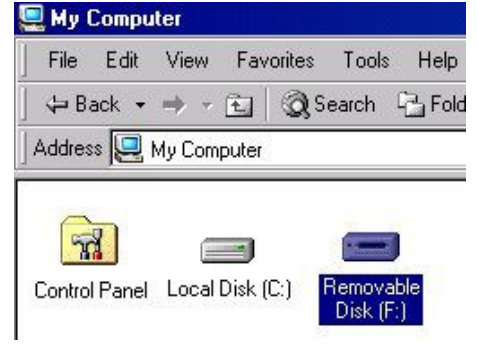

\*注意:(F:)為範例磁碟機字母,請依您視窗中顯示的字母為準

**4.** 請務必利用電腦螢幕下方的 Windows® 作業系統工具列中的 "安全移除硬體" 功能中斷電腦與音樂播 放器的連結。

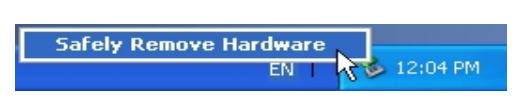

 進行檔案傳輸時,螢幕會顯示 "WRITING…" 訊息。檔案傳輸完成後,會再次顯示"CONNECTED" 訊 息。

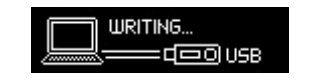

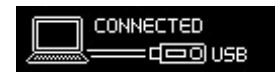

 若您選擇將檔案或資料夾傳輸至電腦,MP350 會顯示 "READING…" 訊息,表示正在進行檔案傳輸作 業。完成之後,會再次顯示 "CONNECTED" 訊息。

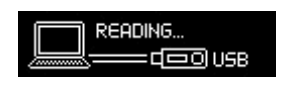

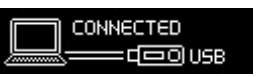

請勿在資料傳輸時移除音樂播放器。請在腦螢幕 △ 出現可安全移除硬體圖示後再從電腦上拔除音 樂播放器。

# 從電腦移除 MP350

請按照下列程序移除您的 MP350。

在 **XP, Vista, Windows®7** 和 **Windows®8** 下移除 MP350

- **1.** 在工具列上選取取出或抽出硬體圖示 。
- **2.** 畫面隨即顯示安全移除硬體視窗。請選取並繼續。

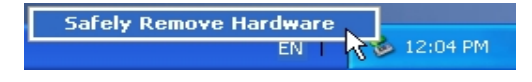

**3.** 視窗中會出現「現在可以放心地從系統移除 'USB 大量存放裝置' 裝置」的訊息。

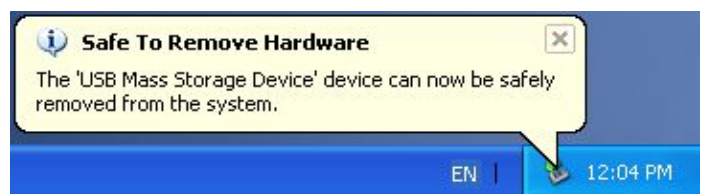

**4.** 從電腦拔除您的 MP350。

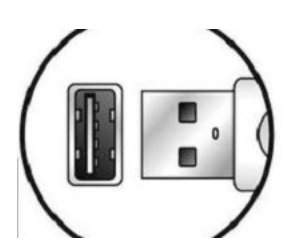

## ■ 在 Mac® OS 10.0 或更新版本下移除 MP350

- **1.** 將與 MP350 對應的磁碟機圖示拖放至垃圾桶中。
- **2.** 從 USB 埠中拔除您的 MP350。

#### **■ 在 Linux® Kernel 2.4 或更新版本下移除 MP350**

- **1.** 執行 umount /mnt/MP350 以卸載裝置。
- **2.** 從 USB 埠中拔除您的 MP350。

## 疑難排解

若您在使用 MP350 時發生任何問題,請先參考以下資訊嘗試排除問題。若您的問題仍然無法解決,請詢 問您購買的店家、服務中心或直接與創見資訊聯絡。我們的網站 http://www.transcend-info.com/ 亦提供 FAQ 及技術支援服務。

#### ■ 作業系統無法偵測 MP350

請確認以下事項:

- MP350 是否正確的連接在 USB 埠上?如果不是,請重新拔插。
- 您的 MP350 是否連接在 Mac 的鍵盤上?若是,請將其直接接至 Mac 主機的 USB 埠上。
- USB 埠是否已啟動?如果沒有,請參閱您電腦或是主機板的使用手冊加以啟動。

#### ■ MP350 無法開機

請確認以下事項:

- MP350 是否連接在電腦上?如果是,請將其自 USB 埠移除。
- 電池電力是否不足?若是,請將 MP350 桶進電腦的 USB 埠進行充電。確保充電時電腦必須為開機狀態, 如處於睡眠或待機模式,電池會無法充電並耗盡電力。

#### 無法將檔案傳輸至 MP350

請從電腦安全移除音樂播放器,稍待片刻後,再次連接到電腦即可。如果仍無法解決問題,請按下音樂播放器機 身上的"Reset" 按鈕三至五秒以回復原始設定值。

#### 按鍵沒有反應

鎖定鍵啟用了? 如果是這樣,請長按鎖定鍵來解除鎖定。

#### 聽不到聲音

- 是否有將音樂檔案傳輸至 MP350? 如果沒有,請先傳檔案至音樂播放器 (MP350 可支援 WAV 以及壓縮比 為 32Kbps–320Kbps 之間的 Mpeg I Layer 3 和 WMA 檔。
- 耳機是否確實接在耳機孔上?如果沒有,請重新插好。
- 音量是否太小聲?如果是,請適當地調整音量。

#### ■ 螢幕上無法顯示正確的歌曲資訊 (曲名/專輯名稱/歌手…等等)

- MP350 的預設語言為英文,請依您欲顯示之內容調整語言設定。例:**若您的播放器設定為英文,而您** 想要顯示日文字型,您必需從選單 Settings / Language 裡選擇 "Japanese" 才能正確顯示日文字。
- IMP350 會優先顯示 ID3 標籤資訊。您可以利用 Windows Media Player 或 Winamp 等播放軟體來修改 標籤資訊。
- 若 ID3 標籤為空白,MP350 會顯示歌曲名稱。

#### 無法錄音(含音源及廣播錄音)

為確保不會遺失錄音檔,MP350 提供以下兩種機制:

- 若電池剩餘電力少於 10%,則無法進入錄音模式。
- 錄音中途,若電池剩餘電力少於 10%,MP350 會自動中斷並儲存錄音。

#### 音樂聽起來斷斷續續的

這可能是因為耳機沒接好的緣故,請將耳機重新插好。

## MP350 會自動關機

MP350 有**睡眠模式**和**自動關機**的功能,這是為了省電而設計的,您能將 MP350 設定成自動關機。在 SETTINGS 章節 裡有更多詳細的資訊。

#### ٠ MP350 無法正常運作

如果 MP350 功能出現異常,請試著開關機數次 。如果問題仍未解決,可使用迴紋針或原子筆按住**重置鍵** 3 至 5 秒 回復原始設定值。

#### 找不到剛剛複製到 MP350 中的檔案

這是因為在檔案複製的動作還沒完成之前,就拔除 MP350 的緣故。請重新複製檔案,並參閱安全移除 MP350 一 節的說明,在完成檔案複製程序後移除 MP350。

#### 剛刪除的檔案又出現了

請重新刪除檔案,並參閱安全移除 MP350 一節的說明,在完成檔案刪除程序後移除 MP350。

#### 在 Windows® 下將 MP350 格式化後就無法使用了

在 Windows®下將 MP350 "快速" 或 "完整" 格式化會抹去 MP350 執行功能所需的系統資料。您可到 http://www.transcend-info.com/downloads 下載並更新韌體,系統會重新安裝這些資料。

#### 如何確定我使用的 Windows Media Player 的版本?

- 請開啟您的 Windows Media Player。
- 在說明 (Help) 選單上按滑鼠左鍵,並選擇關於 Windows Media Player 選項。
- 您 Windows Media Player 的版本資訊將出現在螢幕上。

#### ■ 詞曲同步:我看不到正在播放歌曲的歌詞?

[關於詞曲同步播放功能的詳細使用說明,請參考以下的連結。http://www.transcend-info.com](http://www.transcend.com.tw/Support/FAQ)

#### 螢幕上顯示 "Insuffucient Power" 的訊息

若您的 MP350 顯示"Insufficient Power"的訊息,代表供電給音樂播放器的電壓不穩或電壓不夠以致於無法正 常對播放器充電(通常是同時使用 USB Hub 或其它 USB 裝置造成的),因此出現此訊息不代表您的音樂播放器有問 題。請直接將 MP350 插入電腦後方的 USB 埠或使用創見 USB 變壓充電器即可充電。

# 產品規格

大小 (長 x 寬 x 高):

67 mm  $\times$  26.5 mm  $\times$  11.7 mm (without clip)

67 mm  $\times$  26.5 mm  $\times$  18.3 mm (with clip)

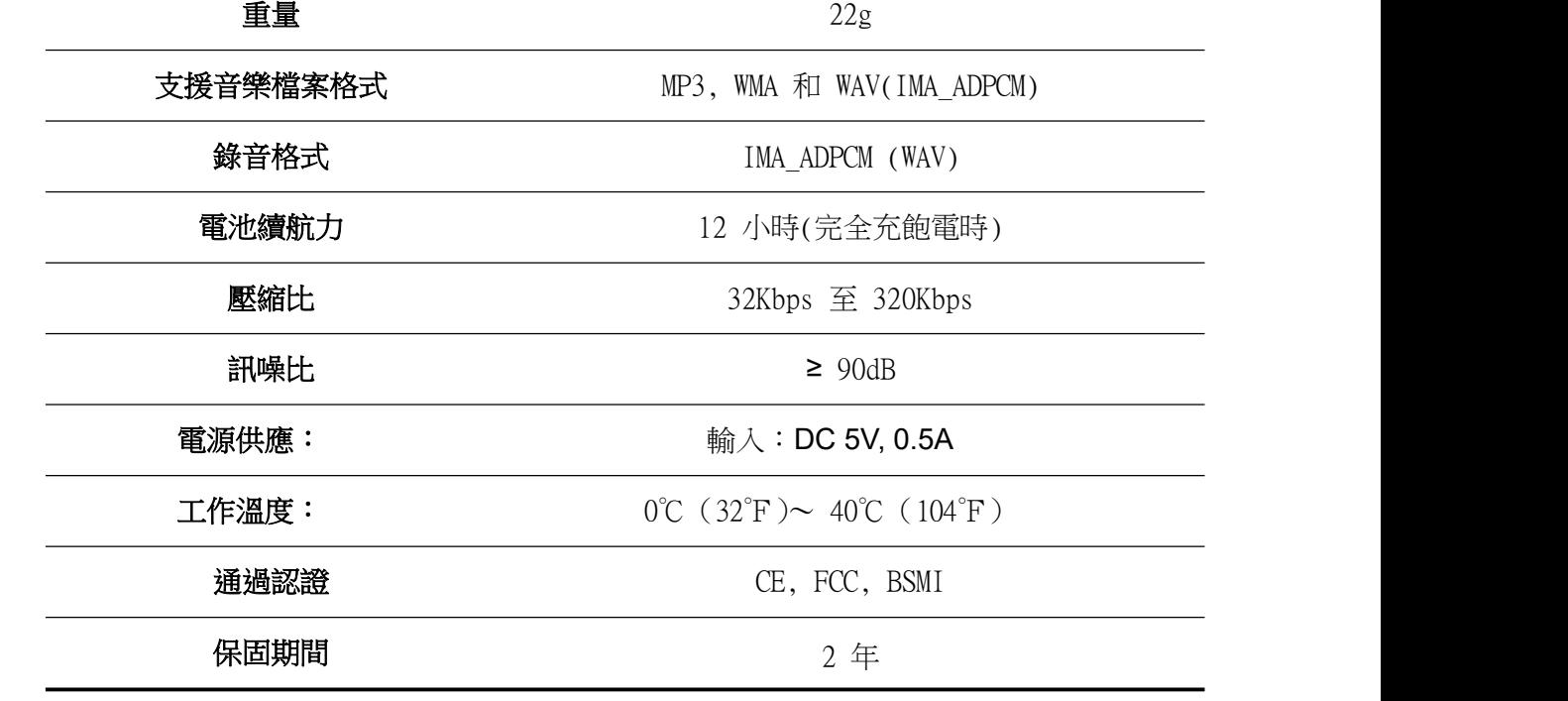

# 訂購資訊

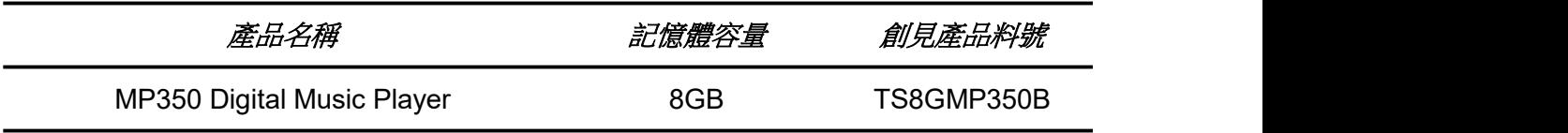

# 回收和環保

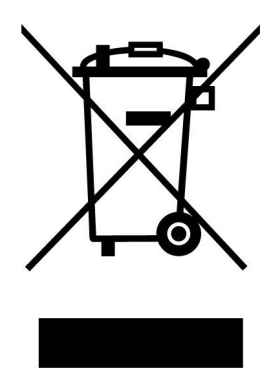

產品回收(**WEEE**):您的產品為高品質的材料所設計製造而成,可再回收利用。當您看到產品有上圖的標示,這 意味著該產品是符合歐洲指令 2002/96/EC:請勿與家庭廢棄物一同丟棄。請自行了解當地的規則分開收集電器及 電子產品。正確處理您的舊產品有助於防止潛在的負面影響對環境和人類健康

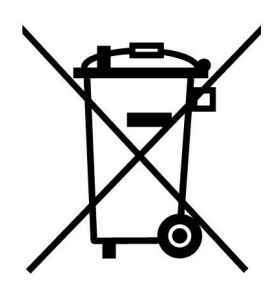

電池處理:您的產品包含一個內置的可充電電池符合歐洲指令 2006/66/EC,為無法被正常處理的生活垃圾。 請自行了解當地的電池分類收集規則。正確處理電池有助於防止潛在對環境和人類健康的不利後果。 對於含有非交換內置式電池的產品:拆除或試圖拆除該電池將導致保固無效。此步驟,只有在產品無效後執行。

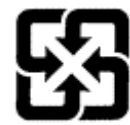

廢電池請回收

## 保固條款

「超越自我」是創見對顧客服務的自我期許,創見一向要求自己必須超越產業一般標準以取得領先地位。 這不僅是創見對於顧客滿意至上的堅持,更是我們的承諾。

創見保證所有產品皆經過完整測試,以避免原物料及加工過程中之一切缺失,並符合所公佈的規格。若 您的 MP350 在保固期間內,於正常環境使用之下,因不良的加工或原物料而導致故障,創見資訊將負起 維修或更換同級產品之責,而本保固條款將受以下條件及限制之約束。

保固期間:創見 MP350 保固期限,自購買之日起算,為期二年 (鋰電池保固半年)。創見將檢視產品 並有權決定予以維修或更換新品,此決定將是最終且具約束力的。此外,創見並保留提供功能近似或 更新品之權利。

現制條款:本保固不適用於因意外、人為破壞、不當使用或安裝、自行變更零件、天然災害或電源問題 等所造成之損壞。針對硬體內任何資料,本公司僅負責維修與檢測,而不提供資料救援與備份之服務, 並對於送修過程中因任何之因素而造成資料之遺失,恕不負責。創見產品必須搭配符合工業標準之其他 設備來使用。創見對於因其他廠商之設備所引起的損壞,將不負保固之義務。對於任何伴隨之間接、附 帶的損壞,利潤、商業投資及商譽之損失,或因資料遺失所造成之損害,以及搭配本產品之其他公司設 備之損壞或故障,創見亦不負賠償之責任。本限制條款,若被任何法規視為不符合法令或不具效力時, 將不予適用。

聲明:上述保固條款為獨立的,未伴隨其他暗示的或特殊的保固條件,本保固條款不受創見所提供技術 支援與通報之影響。

創見產品保固政策: http://www.transcend-info.com/Support/Warranty.asp 線上註冊:為了便於保固服務,請於購買後三十日內進行線上註冊。 線上註冊網址:http://www.transcend-info.com/Member/Register.asp 創見資訊保留逕行變更上述條款且不需另行通知之權利。

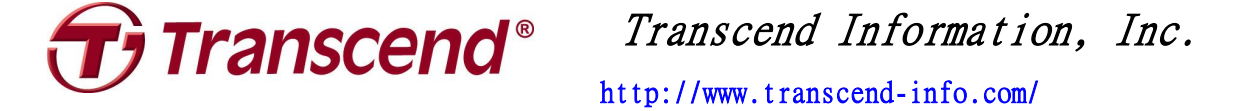

\*The Transcend logo is a registered trademark of Transcend Information, Inc. \*The specifications mentioned above are subject to change without notice. \*All logos and marks are trademarks of their respective companies. .